# Dell XPS 12 Ägarens handbok

Datormodell: XPS 9Q23 Regleringsmodell: P20S Regleringstyp: P20S001

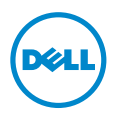

## Obs, viktigt och varningar

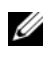

OBS! Detta meddelande innehåller viktig information som kan hjälpa dig att få ut mer av din dator.

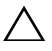

VIKTIGT! VIKTIGT! Här anges information om hur potentiell skada på maskinvaran eller dataförlust kan uppstå om anvisningarna inte följs.

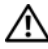

VARNING! Detta meddelande indikerar risk för skada på egendom eller person, eller livsfara.

2012 - 10 Rev. A00

\_\_\_\_\_\_\_\_\_\_\_\_\_\_\_\_\_\_\_\_

<sup>© 2012</sup> Dell Inc.

Varumärken som används i denna text: Dell™, DELL-logotypen och XPS™ är varumärken som tillhör Dell Inc.; Microsoft®, Windows® och Windows startknappslogotyp @ är antingen varumärken eller registrerade varumärken som tillhör Microsoft Corporation i USA och/eller andra länder; Bluetooth® är ett registrerat varumärke som ägs av Bluetooth SIG, Inc. och som används av Dell under licens.

# Innehåll

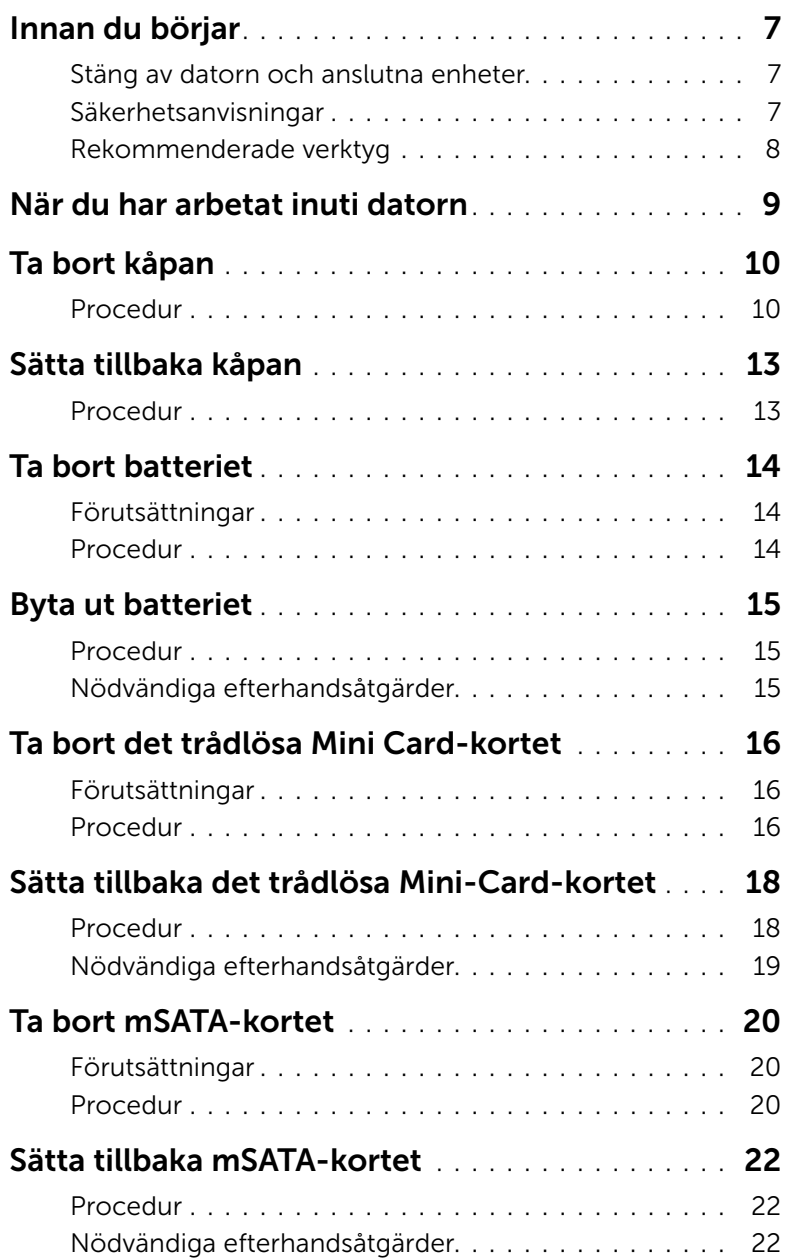

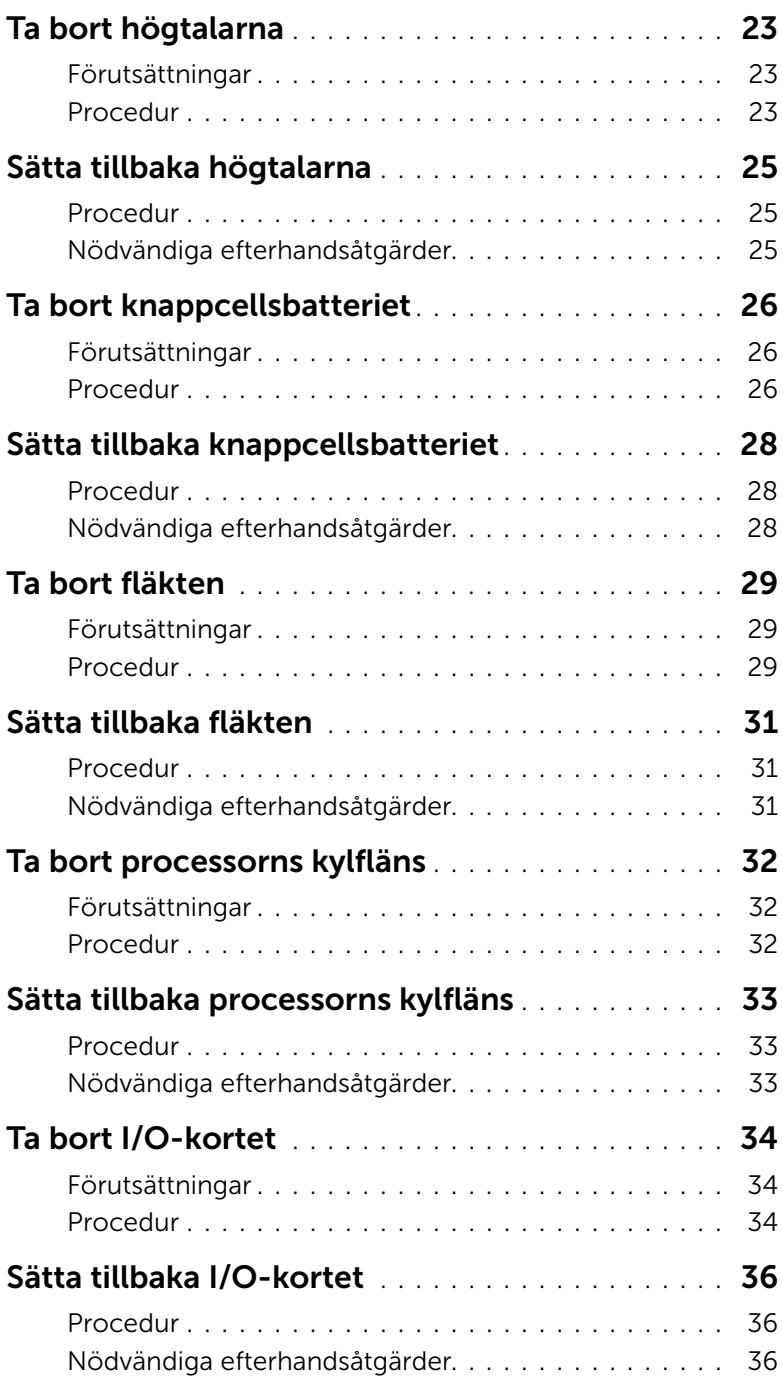

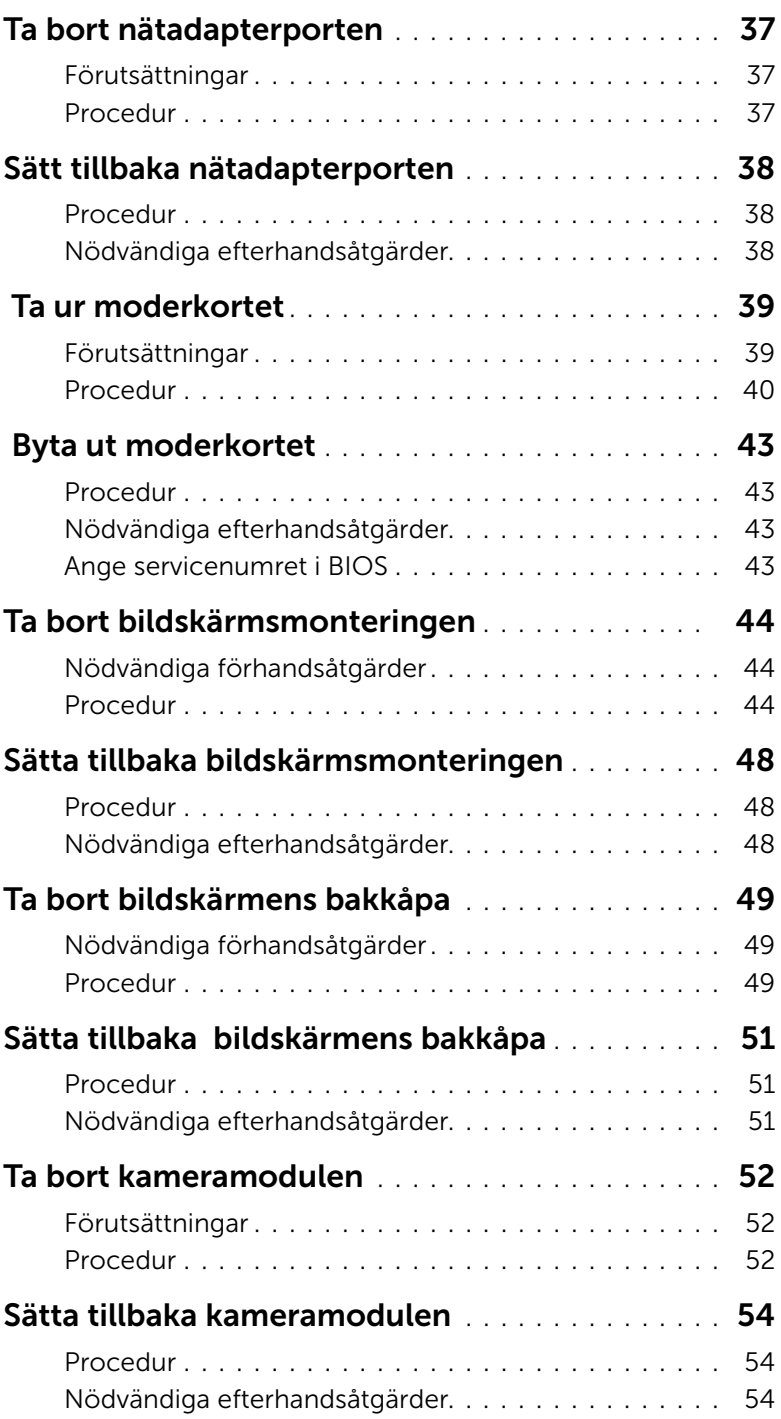

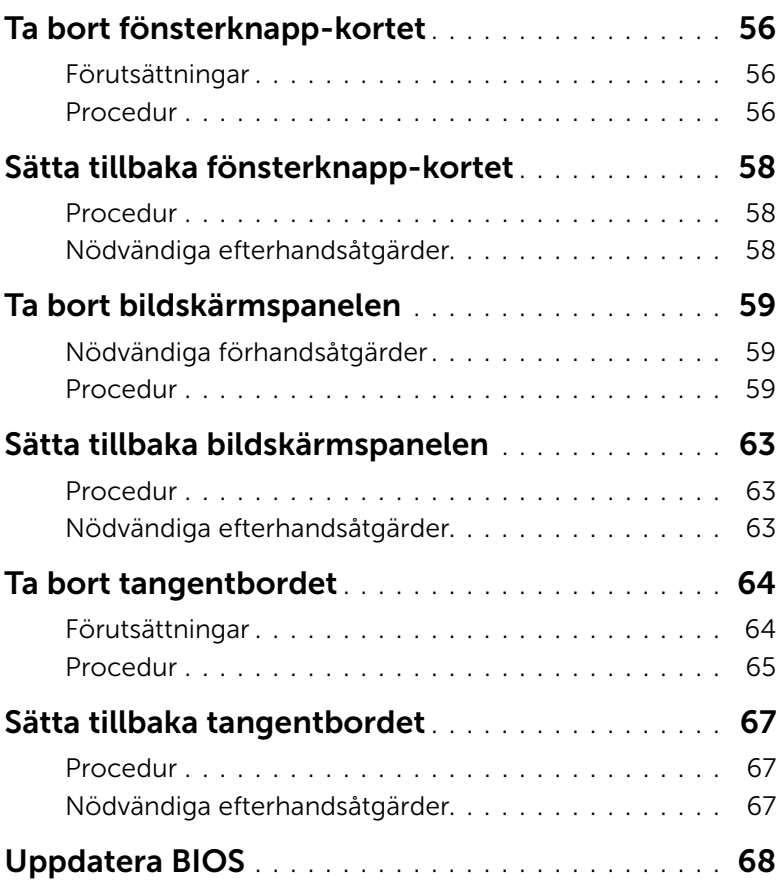

### <span id="page-6-3"></span><span id="page-6-1"></span><span id="page-6-0"></span>Stäng av datorn och anslutna enheter

 $\triangle~$  VIKTIGT! Undvik dataförlust genom att spara och stänga alla öppna filer och avsluta alla program innan du stänger av datorn.

- 1 Spara och stäng alla öppna filer samt avsluta alla öppna program.
- 2 Följ anvisningarna för hur du stänger av datorn baserat på vilket operativsystem som är installerat i datorn.
	- *Windows 8:* Flytta muspekaren till det övre högra eller nedre högra hörnet på skärmen för att öppna sidofältet med snabbknappar, klicka sedan på Inställningar→ Ström→ Stäng av.
	- *Windows 7:*

Klicka på Start <sup>(19</sup> och klicka sedan på Stäng av.

Microsoft Windows avslutas och datorn stängs av.

**OBS!** Om du använder ett annat operativsystem kan du hitta anvisningar för avstängning i dokumentationen för operativsystemet.

- 3 Koppla loss datorn och alla anslutna enheter från eluttagen.
- 4 Koppla bort alla telefonkablar, nätverkskablar och anslutna enheter från datorn.
- 5 Skjut och håll fast strömbrytaren i ca. 5 sekunder efter att kablarna har kopplats bort från datorn för att jorda moderkortet.

### <span id="page-6-2"></span>Säkerhetsanvisningar

Följ dessa säkerhetsföreskrifter för att skydda datorn och dig själv.

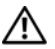

VARNING! Innan du utför något arbete inuti datorn ska du läsa säkerhetsanvisningarna som medföljde datorn. Mer säkerhetsinformation finns på hemsidan för regelefterlevnad på dell.com/regulatory\_compliance.

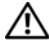

 $\bigwedge$  VARNING! Koppla bort alla strömkällor innan du öppnar datorkåpan eller panelerna. När du är klar sätter du tillbaka alla kåpor, paneler och skruvar innan du ansluter till strömkällan.

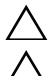

VIKTIGT! Undvik att datorn skadas genom att se till att arbetsytan är plan och ren.

VIKTIGT! Undvik att komponenter och kort skadas genom att hålla dem i kanterna och undvika att vidröra stift och kontakter.

VIKTIGT! Endast kvalificerade servicetekniker får ta bort datorkåpan och hantera komponenter inuti datorn. I säkerhetsanvisningarna finns fullständig information om säkerhetsåtgärder, hur du arbetar inuti datorn och skyddar dig mot elektriska stötar.

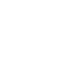

 $\triangle$  VIKTIGT! Jorda dig genom att röra vid en omålad metallyta, exempelvis metallen på datorns baksida, innan du vidrör något inuti datorn. Medan du arbetar bör du med jämna mellanrum röra vid en omålad metallyta för att avleda statisk elektricitet, som kan skada de inbyggda komponenterna.

 $\triangle$  VIKTIGT! När du kopplar bort en kabel ska du alltid dra i kontakten eller i dess dragflik, inte i själva kabeln. Vissa kablar har kontakter med låsflikar eller vingskruvar som måste lossas innan kabeln kan kopplas från. När du kopplar från kablar ska du rikta in dem rakt för att undvika att kontaktstiften böjs. När du ansluter kablar ska du se till att kontakter och portar är korrekt inriktade.

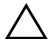

 $\bigwedge$  VIKTIGT! Nätverkskablar kopplas först loss från datorn och sedan från nätverksenheten.

VIKTIGT! Mata ut eventuella installerade kort från mediekortläsaren.

### <span id="page-7-0"></span>Rekommenderade verktyg

Procedurerna i detta dokument kräver att följande verktyg används:

- Krysspårmejsel (Phillips)
- Torx #5 (T5) skruvmejsel

### <span id="page-8-1"></span><span id="page-8-0"></span>När du har arbetat inuti datorn

När du har slutfört bytesprocedurerna ska du kontrollera följande:

- Sätt tillbaka alla skruvar och kontrollera att inga lösa skruvar finns kvar inuti datorn.
- Anslut eventuella externa enheter, kablar, kort och andra delar som du tagit bort innan du påbörjade arbetet med datorn.
- Anslut datorn och alla anslutna enheter till eluttagen.
- VIKTIGT! Innan du startar datorn sätter du tillbaka alla skruvar och kontrollerar att inga lösa skruvar ligger kvar inuti datorn. Om du inte gör det finns det risk för skador på datorn.
- Starta datorn.

### <span id="page-9-2"></span><span id="page-9-0"></span>Ta bort kåpan

 $\bigwedge$  VARNING! Innan du utför något arbete inuti datorn ska du läsa säkerhetsinstruktionerna som medföljde datorn och följa stegen i ["Innan du](#page-6-3)  [börjar" på sidan 7.](#page-6-3) När du har arbetat inuti datorn följer du anvisningarna i ["När](#page-8-1)  [du har arbetat inuti datorn" på sidan 9](#page-8-1). Mer säkerhetsinformation finns på hemsidan för regelefterlevnad på dell.com/regulatory\_compliance.

#### <span id="page-9-1"></span>Procedur

- 1 Stäng skärmen och vänd på datorn.
- 2 Vänd på systembrickan och placera den på kåpan.

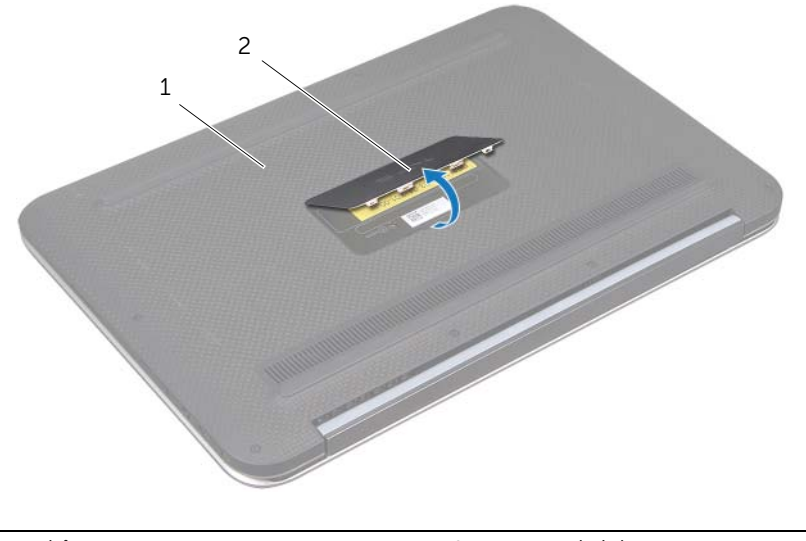

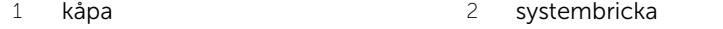

Ta bort skruvarna som håller fast tangentbordsfästet i handledsstödet..

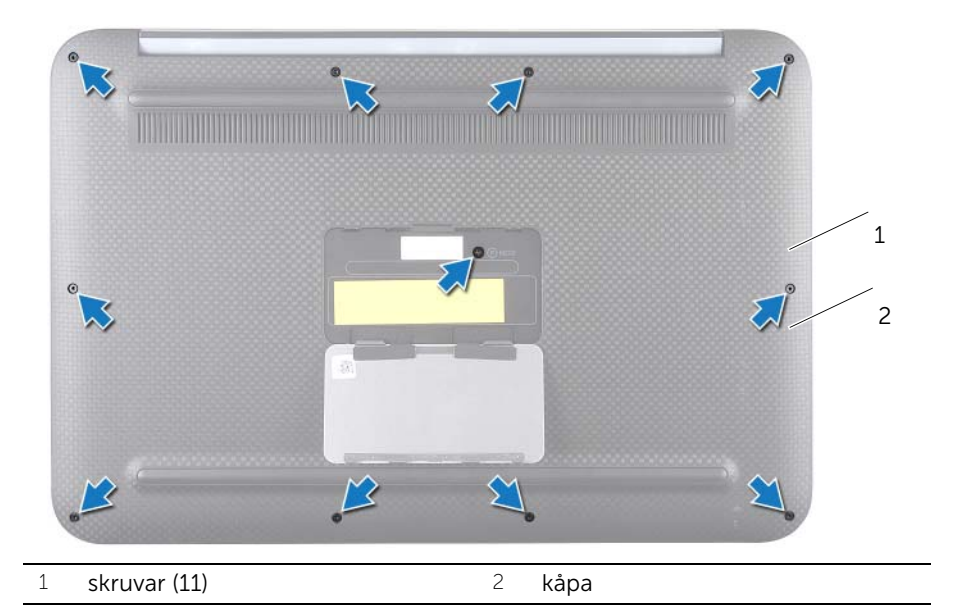

Bänd försiktigt upp kåpan med början från datorns sida.

5 Lyft försiktigt kåpan vinkelrätt och dra i kåpan för att få loss uttaget till strömbrytaren från strömbrytaren.

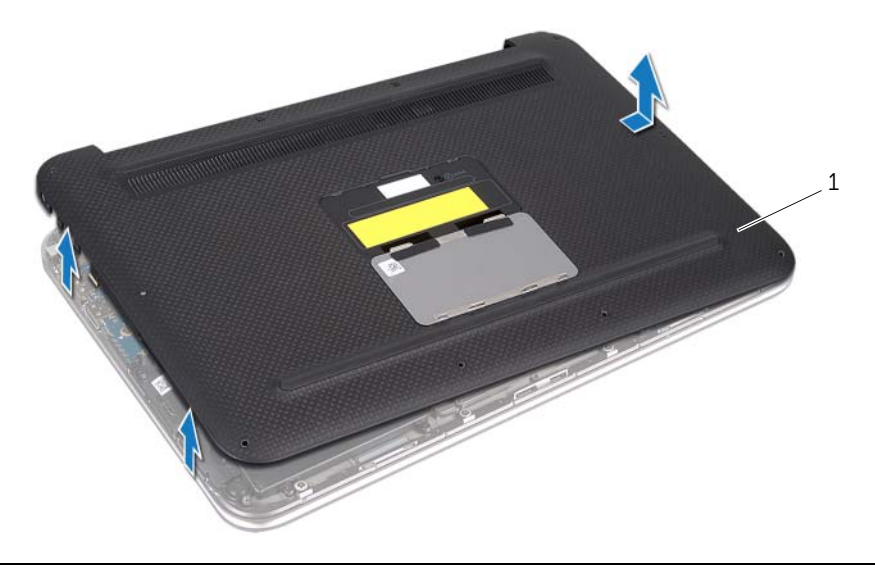

1 kåpa

### <span id="page-12-2"></span><span id="page-12-0"></span>Sätta tillbaka kåpan

 $\bigwedge$  VARNING! Innan du utför något arbete inuti datorn ska du läsa säkerhetsinstruktionerna som medföljde datorn och följa stegen i ["Innan du](#page-6-3)  [börjar" på sidan 7.](#page-6-3) När du har arbetat inuti datorn följer du anvisningarna i ["När](#page-8-1)  [du har arbetat inuti datorn" på sidan 9](#page-8-1). Mer säkerhetsinformation finns på hemsidan för regelefterlevnad på dell.com/regulatory\_compliance.

#### <span id="page-12-1"></span>Procedur

- 1 För in uttaget för strömbrytaren i strömbrytaren och placera kåpan på handledsstödet.
- 2 Fäst baskåpan på plats.
- 3 Sätt tillbaka skruvarna som håller fast baskåpan i handledsstödet.
- 4 Vänd på systembrickan och klicka den på plats.
- 5 Följ anvisningarna i ["När du har arbetat inuti datorn" på sidan 9](#page-8-1).

### <span id="page-13-3"></span><span id="page-13-0"></span>Ta bort batteriet

 $\bigwedge$  VARNING! Innan du utför något arbete inuti datorn ska du läsa säkerhetsinstruktionerna som medföljde datorn och följa stegen i ["Innan du](#page-6-3)  [börjar" på sidan 7.](#page-6-3) När du har arbetat inuti datorn följer du anvisningarna i ["När](#page-8-1)  [du har arbetat inuti datorn" på sidan 9](#page-8-1). Mer säkerhetsinformation finns på hemsidan för regelefterlevnad på dell.com/regulatory\_compliance.

### <span id="page-13-1"></span>Förutsättningar

Ta bort kåpan. Se ["Ta bort kåpan" på sidan 10](#page-9-2).

### <span id="page-13-2"></span>Procedur

- 1 Koppla bort batterikabeln från kontakten på moderkortet.
- 2 Ta bort skruvarna som håller fast batteriet i handledsstödet.
- 3 Lyft upp batteriet, tillsammans med dess kabel, från handledsstödet.

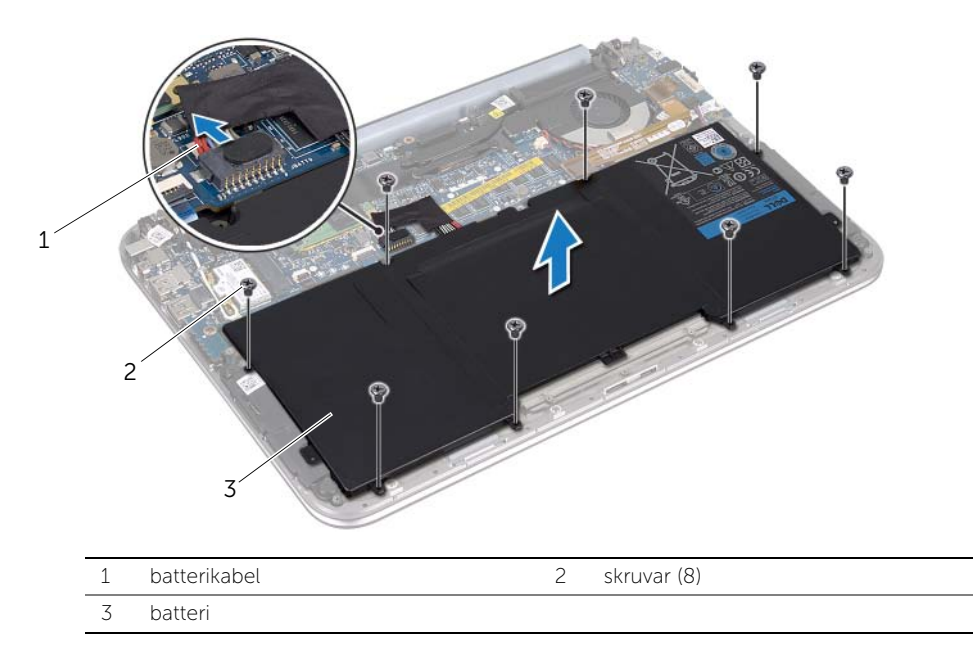

4 Skjut och håll fast strömbrytaren i ca. 5 sekunder för att jorda moderkortet.

### <span id="page-14-3"></span><span id="page-14-0"></span>Byta ut batteriet

VARNING! Innan du utför något arbete inuti datorn ska du läsa säkerhetsinstruktionerna som medföljde datorn och följa stegen i ["Innan du](#page-6-3)  [börjar" på sidan 7.](#page-6-3) När du har arbetat inuti datorn följer du anvisningarna i ["När](#page-8-1)  [du har arbetat inuti datorn" på sidan 9](#page-8-1). Mer säkerhetsinformation finns på hemsidan för regelefterlevnad på dell.com/regulatory\_compliance.

### <span id="page-14-1"></span>Procedur

- 1 Rikta upp skruvhålen på batteriet med skruvhålen på handledsstödet.
- 2 Sätt tillbaka skruvarna som håller fast batteriet i handledsstödet.
- <span id="page-14-2"></span>3 Anslut batterikabeln till kontakten på moderkortet.

- 1 Sätt tillbaka kåpan. Se ["Sätta tillbaka kåpan" på sidan 13](#page-12-2).
- 2 Följ anvisningarna i ["När du har arbetat inuti datorn" på sidan 9](#page-8-1).

## <span id="page-15-3"></span><span id="page-15-0"></span>Ta bort det trådlösa Mini Card-kortet

VARNING! Innan du utför något arbete inuti datorn ska du läsa säkerhetsinstruktionerna som medföljde datorn och följa stegen i ["Innan du](#page-6-3)  [börjar" på sidan 7.](#page-6-3) När du har arbetat inuti datorn följer du anvisningarna i ["När](#page-8-1)  [du har arbetat inuti datorn" på sidan 9](#page-8-1). Mer säkerhetsinformation finns på hemsidan för regelefterlevnad på dell.com/regulatory\_compliance.

Om du beställde ett Mini Card-kort för trådlös kommunikation tillsammans med datorn är det redan installerat.

#### <span id="page-15-1"></span>Förutsättningar

- 1 Ta bort kåpan. Se ["Ta bort kåpan" på sidan 10](#page-9-2).
- 2 Ta bort batteriet. Se ["Ta bort batteriet" på sidan 14](#page-13-3).

### <span id="page-15-2"></span>Procedur

- 1 Koppla bort antennkablarna från kontakterna på det trådlösa mini-card-kortet.
- 2 Ta bort skruven som säkrar mini-card-kortet till mini-card-kontakten.

3 Lyft ut det trådlösa mini-card-kortet ur mini-card-kontakten.

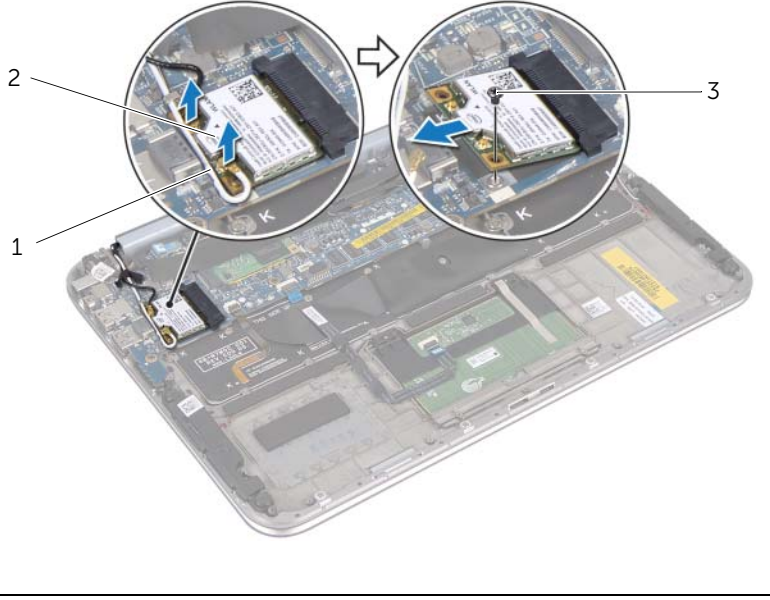

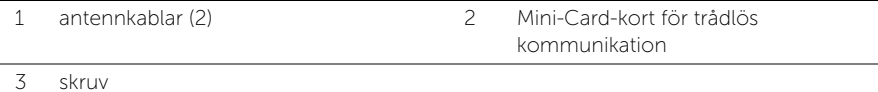

## <span id="page-17-2"></span><span id="page-17-0"></span>Sätta tillbaka det trådlösa Mini-Card-kortet

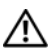

 $\bigwedge$  VARNING! Innan du utför något arbete inuti datorn ska du läsa säkerhetsinstruktionerna som medföljde datorn och följa stegen i ["Innan du](#page-6-3)  [börjar" på sidan 7.](#page-6-3) När du har arbetat inuti datorn följer du anvisningarna i ["När](#page-8-1)  [du har arbetat inuti datorn" på sidan 9](#page-8-1). Mer säkerhetsinformation finns på hemsidan för regelefterlevnad på dell.com/regulatory\_compliance.

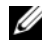

**OBS!** Dell garanterar inte kompatibilitet med och ger inte support för mini-card-kort för trådlös kommunikation från någon annan än Dell.

Datorn har en trådlös Mini Card-kortplats i halvstorlek med stöd för ett kombinationskort med trådlöst lokalt nätverk (WLAN) och Bluetooth.

### <span id="page-17-1"></span>Procedur

1 Passa in skåran på det trådlösa mini-card-kortet mot fliken på kortets kontakt.

VIKTIGT! Tryck jämnt och bestämt när du skjuter det trådlösa mini-card-kortet på plats. Om du tar i för mycket kan du skada kontakten.

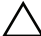

VIKTIGT! Kontakterna kan bara sättas in på ett sätt. Om något tar emot kontrollerar du kontakterna på det trådlösa mini-card-kortet och på moderkortet och riktar in kortet på nytt.

 $\bigwedge$  VIKTIGT! Placera aldrig kablarna under det trådlösa mini-card-kortet eftersom det kan skada kortet.

- 2 Sätt in det trådlösa mini-card-kortet i kontakten i 45 graders vinkel.
- 3 Tryck ned andra sidan av det trådlösa mini-card-kortet och sätt tillbaka skruven som håller fast mini-card-kortet i mini-card-kontakten.
- 4 Anslut antennkablarna till kontakterna på det trådlösa mini-card-kortet.

I nedanstående tabell visas färgschemat för antennkablarna för det trådlösa minicard-kort som datorn stöder.

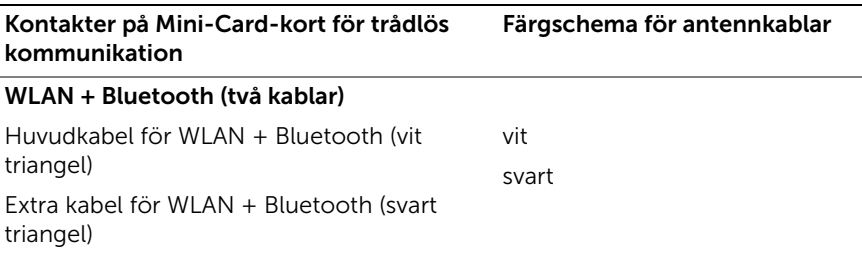

- <span id="page-18-0"></span>1 Sätt tillbaka batteriet. Se ["Byta ut batteriet" på sidan 15.](#page-14-3)
- 2 Sätt tillbaka kåpan. Se ["Sätta tillbaka kåpan" på sidan 13](#page-12-2).
- 3 Följ anvisningarna i ["När du har arbetat inuti datorn" på sidan 9](#page-8-1).

### <span id="page-19-3"></span><span id="page-19-0"></span>Ta bort mSATA-kortet

 $\bigwedge$  VARNING! Innan du utför något arbete inuti datorn ska du läsa säkerhetsinstruktionerna som medföljde datorn och följa stegen i ["Innan du](#page-6-3)  [börjar" på sidan 7](#page-6-3) . När du har arbetat inuti datorn följer du anvisningarna i ["När](#page-8-1)  [du har arbetat inuti datorn" på sidan 9](#page-8-1). Mer säkerhetsinformation finns på hemsidan för regelefterlevnad på dell.com/regulatory\_compliance.

#### <span id="page-19-1"></span>Förutsättningar

- 1 Ta bort kåpan. Se ["Ta bort kåpan" på sidan 10](#page-9-2).
- 2 Ta bort batteriet. Se ["Ta bort batteriet" på sidan 14](#page-13-3).

#### <span id="page-19-2"></span>Procedur

1 Dra bort mylartejpen från mSATA-kortet.

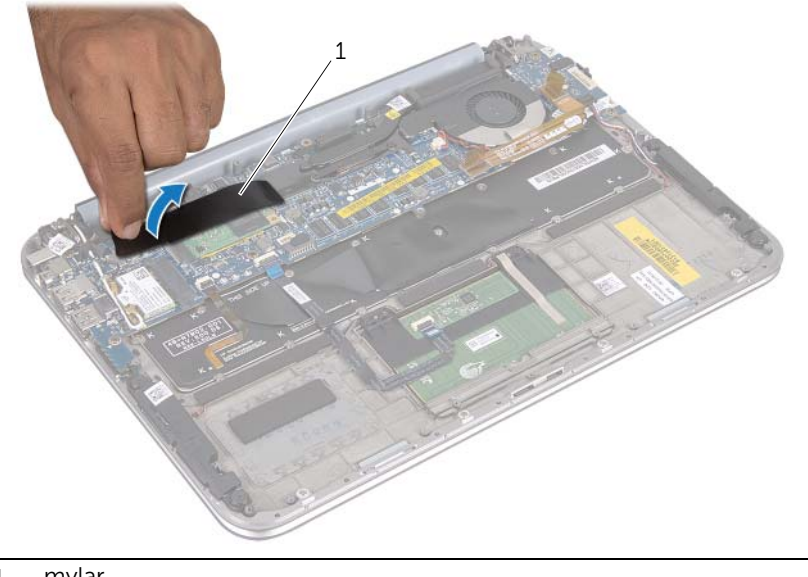

1 mylar

2 Ta bort skruven som håller fast mSATA-kortet i kontakten på mSATA-kortet.

3 Lyft ut mSATA-kortet ur kontakten på mSATA-kortet.

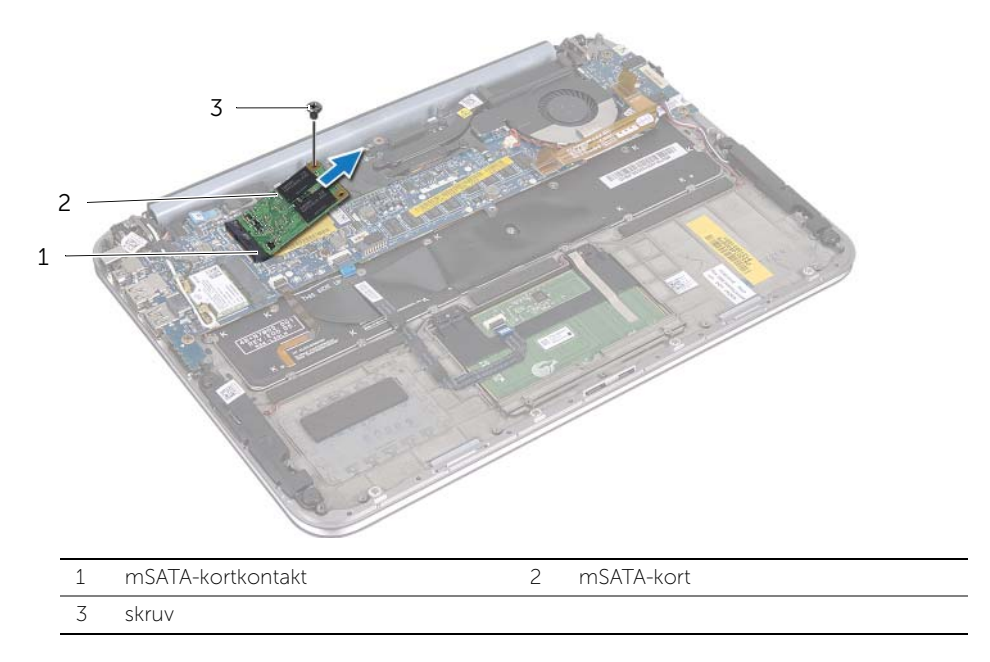

### <span id="page-21-3"></span><span id="page-21-0"></span>Sätta tillbaka mSATA-kortet

 $\bigwedge$  VARNING! Innan du utför något arbete inuti datorn ska du läsa säkerhetsinstruktionerna som medföljde datorn och följa stegen i ["Innan du](#page-6-3)  [börjar" på sidan 7.](#page-6-3) När du har arbetat inuti datorn följer du anvisningarna i ["När](#page-8-1)  [du har arbetat inuti datorn" på sidan 9](#page-8-1). Mer säkerhetsinformation finns på hemsidan för regelefterlevnad på dell.com/regulatory\_compliance.

### <span id="page-21-1"></span>Procedur

- 1 Rikta in skåran på mSATA-kortet med fliken på mSATA-kortkontakt
- 2 Sätt in mSATA-kortet i mSATA-kortkontakten i 45 graders vinkel.
- 3 Tryck ned den andra sidan av mSATA-kortet och sätt tillbaka skruven som håller fast mSATA-kortet i handledsstödet.
- 4 Fäst mylartejpen på mSATA-kortet.

- <span id="page-21-2"></span>1 Sätt tillbaka batteriet. Se ["Byta ut batteriet" på sidan 15.](#page-14-3)
- 2 Sätt tillbaka kåpan. Se ["Sätta tillbaka kåpan" på sidan 13](#page-12-2).
- 3 Följ anvisningarna i ["När du har arbetat inuti datorn" på sidan 9](#page-8-1).

### <span id="page-22-0"></span>Ta bort högtalarna

 $\bigwedge$  VARNING! Innan du utför något arbete inuti datorn ska du läsa säkerhetsinstruktionerna som medföljde datorn och följa stegen i ["Innan du](#page-6-3)  [börjar" på sidan 7.](#page-6-3) När du har arbetat inuti datorn följer du anvisningarna i ["När](#page-8-1)  [du har arbetat inuti datorn" på sidan 9](#page-8-1). Mer säkerhetsinformation finns på hemsidan för regelefterlevnad på dell.com/regulatory\_compliance.

### <span id="page-22-1"></span>Förutsättningar

- 1 Ta bort kåpan. Se ["Ta bort kåpan" på sidan 10](#page-9-2).
- 2 Ta bort batteriet. Se ["Ta bort batteriet" på sidan 14](#page-13-3).

### <span id="page-22-2"></span>Procedur

- 1 Lyft kontaktspärren och koppla bort styrplattans kabel från kontakten på moderkortet.
- 2 Flytta undan styrplattans kabel från högtalarkabeln.
- 3 Koppla bort högtalarkabeln från I/O-kortets kontakt.
- 4 Ta bort skruvarna som säkrar högtalarna till handledsstödet.
- 5 Notera hur högtalarkabeln har dragits och ta bort den från kabelhållarna på handledsstödet.

6 Lyft bort högtalarna och högtalarkabeln från handledsstödet.

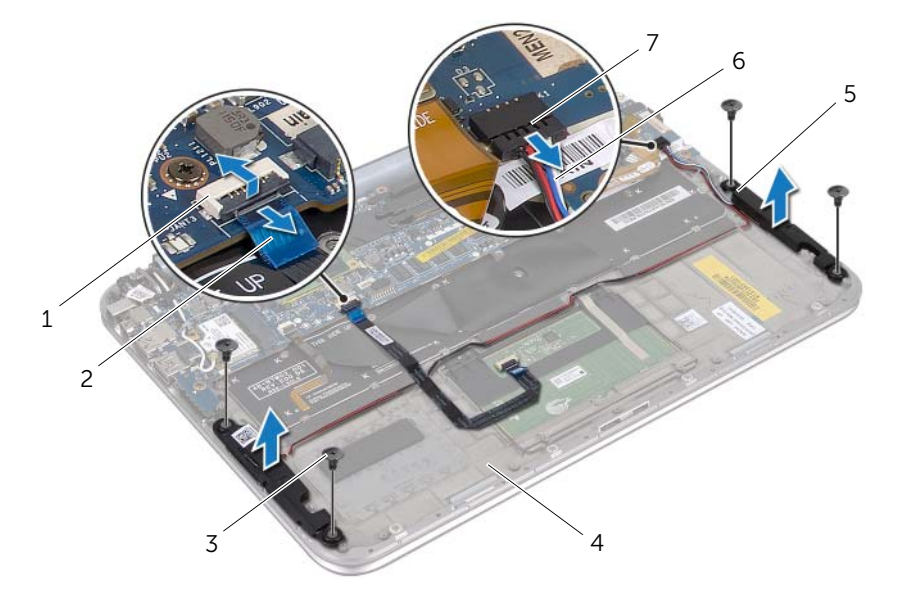

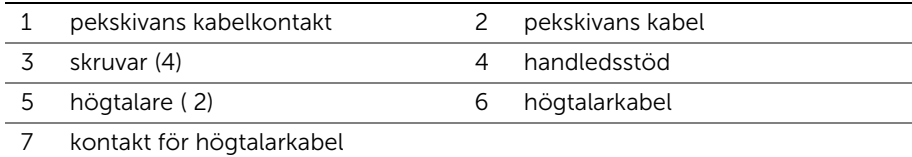

### <span id="page-24-0"></span>Sätta tillbaka högtalarna

 $\bigwedge$  VARNING! Innan du utför något arbete inuti datorn ska du läsa säkerhetsinstruktionerna som medföljde datorn och följa stegen i ["Innan du](#page-6-3)  [börjar" på sidan 7.](#page-6-3) När du har arbetat inuti datorn följer du anvisningarna i ["När](#page-8-1)  [du har arbetat inuti datorn" på sidan 9](#page-8-1). Mer säkerhetsinformation finns på hemsidan för regelefterlevnad på dell.com/regulatory\_compliance.

#### <span id="page-24-1"></span>Procedur

1 Använd uppriktningsguiderna på handledsstödet för att placera högtalarna på rätt plats.

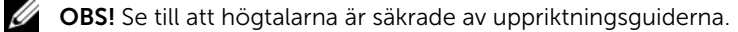

- 2 Sätt tillbaka skruvarna som säkrar högtalarna till handledsstödet.
- 3 Dra högtalarkabeln genom kabelhållarna på handledsstödet.
- 4 Anslut högtalarkabeln till kontakten på I/O-kortet.
- 5 För in styrplattans kabel i kontakten på moderkortet och tryck nedåt på kontaktspärren för att fästa kabeln.

- <span id="page-24-2"></span>1 Sätt tillbaka batteriet. Se ["Byta ut batteriet" på sidan 15.](#page-14-3)
- 2 Sätt tillbaka kåpan. Se ["Sätta tillbaka kåpan" på sidan 13](#page-12-2).
- 3 Följ anvisningarna i ["När du har arbetat inuti datorn" på sidan 9](#page-8-1).

### <span id="page-25-3"></span><span id="page-25-0"></span>Ta bort knappcellsbatteriet

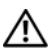

VARNING! Innan du utför något arbete inuti datorn ska du läsa säkerhetsinstruktionerna som medföljde datorn och följa stegen i ["Innan du](#page-6-3)  [börjar" på sidan 7.](#page-6-3) När du har arbetat inuti datorn följer du anvisningarna i ["När](#page-8-1)  [du har arbetat inuti datorn" på sidan 9](#page-8-1). Mer säkerhetsinformation finns på hemsidan för regelefterlevnad på dell.com/regulatory\_compliance.

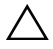

 $\bigwedge$  VIKTIGT! Om du tar bort knappcellsbatteriet återställs BIOS-standardinställningarna. Vi rekommenderar att du skriver ned BIOS-inställningarna innan du tar bort knappcellsbatteriet.

### <span id="page-25-1"></span>Förutsättningar

- 1 Ta bort kåpan. Se ["Ta bort kåpan" på sidan 10](#page-9-2).
- 2 Ta bort batteriet. Se ["Ta bort batteriet" på sidan 14](#page-13-3).

### <span id="page-25-2"></span>Procedur

1 Koppla bort I/O-kortkabeln från moderkortet.

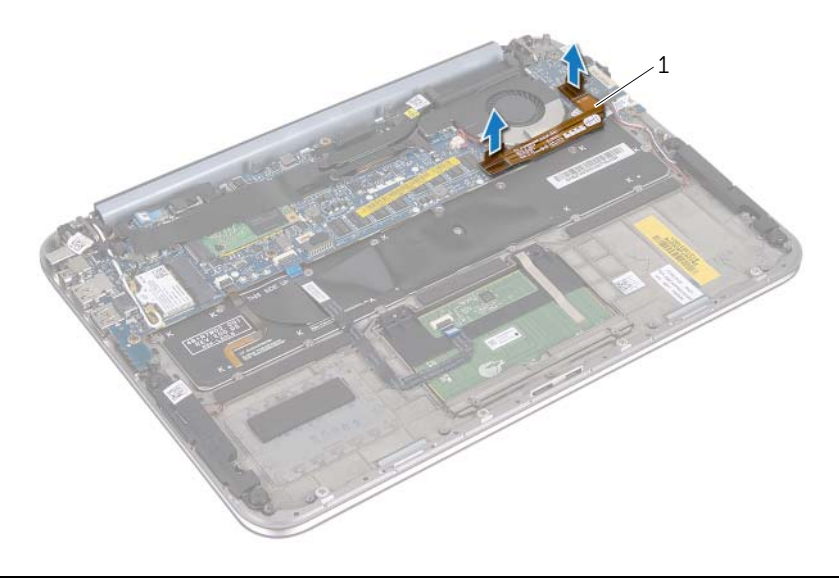

#### 1 I/O-kortkabel

- 2 Koppla bort knappscellsbatteriets kabel från moderkortet.
- 3 Notera hur knappcellsbatteriets kabel är dragen och ta bort kabeln från kabelhållarna.
- 4 Ta bort knappcellsbatteriet från tangentbordet.

5 Lyft bort knappcellsbatteriet tillsammans med kabeln från tangentbordet.

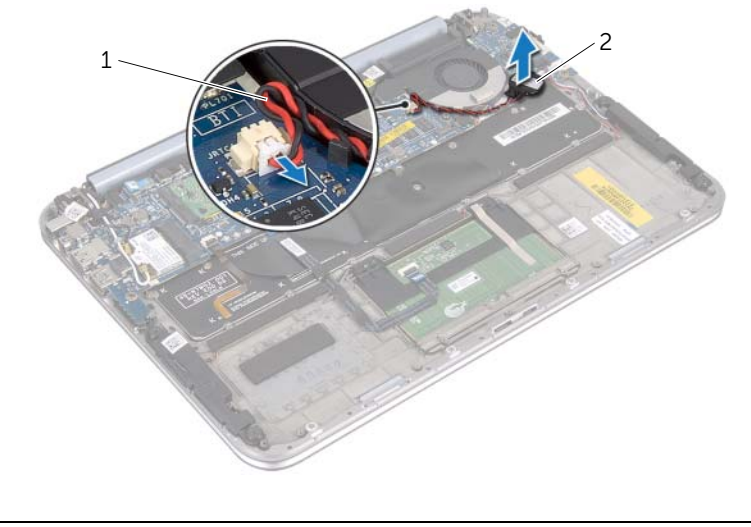

1 kabel för knappcellsbatteriet 2 Knappcellsbatteri

## <span id="page-27-0"></span>Sätta tillbaka knappcellsbatteriet

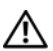

 $\bigwedge$  VARNING! Innan du utför något arbete inuti datorn ska du läsa säkerhetsinstruktionerna som medföljde datorn och följa stegen i ["Innan du](#page-6-3)  [börjar" på sidan 7.](#page-6-3) När du har arbetat inuti datorn följer du anvisningarna i ["När](#page-8-1)  [du har arbetat inuti datorn" på sidan 9](#page-8-1). Mer säkerhetsinformation finns på hemsidan för regelefterlevnad på dell.com/regulatory\_compliance.

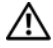

VARNING! Batteriet kan explodera om det installeras felaktigt. Batteriet måste ersättas med ett batteri av samma eller motsvarande typ. Kassera använda batterier enligt tillverkarens anvisningar.

### <span id="page-27-1"></span>Procedur

- 1 Sätt fast knappcellsbatteriet på tangentbordet.
- 2 Dra knappcellsbatteriets kabel genom kabelhållarna.
- 3 Anslut knappcellsbatteriet och I/O-kortkabeln till moderkortet.

- <span id="page-27-2"></span>1 Sätt tillbaka batteriet. Se ["Byta ut batteriet" på sidan 15.](#page-14-3)
- 2 Sätt tillbaka kåpan. Se ["Sätta tillbaka kåpan" på sidan 13](#page-12-2).
- 3 Följ anvisningarna i ["När du har arbetat inuti datorn" på sidan 9](#page-8-1).

### <span id="page-28-3"></span><span id="page-28-0"></span>Ta bort fläkten

VARNING! Innan du utför något arbete inuti datorn ska du läsa säkerhetsinstruktionerna som medföljde datorn och följa stegen i ["Innan du](#page-6-3)  [börjar" på sidan 7.](#page-6-3) När du har arbetat inuti datorn följer du anvisningarna i ["När](#page-8-1)  [du har arbetat inuti datorn" på sidan 9](#page-8-1). Mer säkerhetsinformation finns på hemsidan för regelefterlevnad på dell.com/regulatory\_compliance.

### <span id="page-28-1"></span>Förutsättningar

- 1 Ta bort kåpan. Se ["Ta bort kåpan" på sidan 10](#page-9-2).
- 2 Ta bort batteriet. Se ["Ta bort batteriet" på sidan 14](#page-13-3).

#### <span id="page-28-2"></span>Procedur

1 Koppla bort I/O-kortkabeln från I/O-kortet och moderkortet, och lyft bort kabeln från datorn.

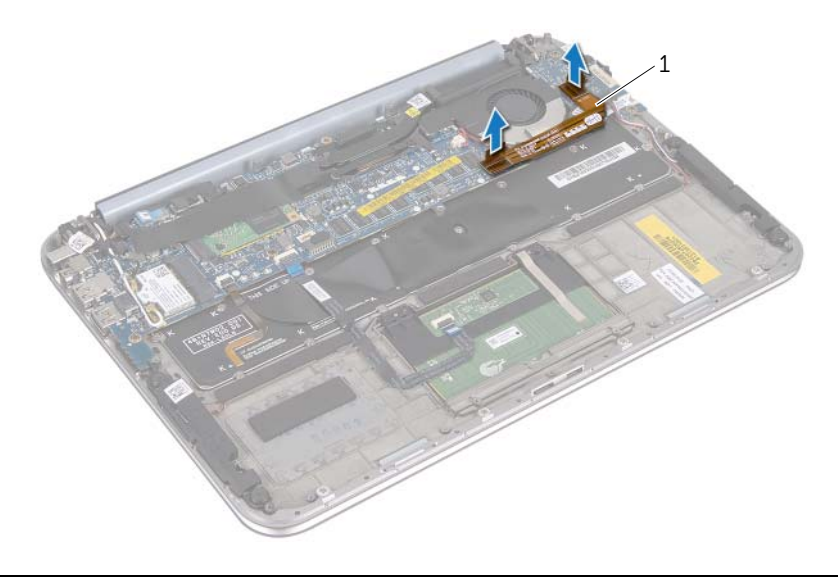

- 1 I/O-kortkabel
- 2 Notera hur knappcellsbatteriets kabel är dragen och ta bort kabeln från kabelhållarna.
- 3 Koppla bort fläktkabeln från kontakten på moderkortet.
- 4 Ta bort skruvarna som håller fast fläkten i tangentbordet.

Skjut och lyft bort fläkten med tillhörande kabel från tangentboret .

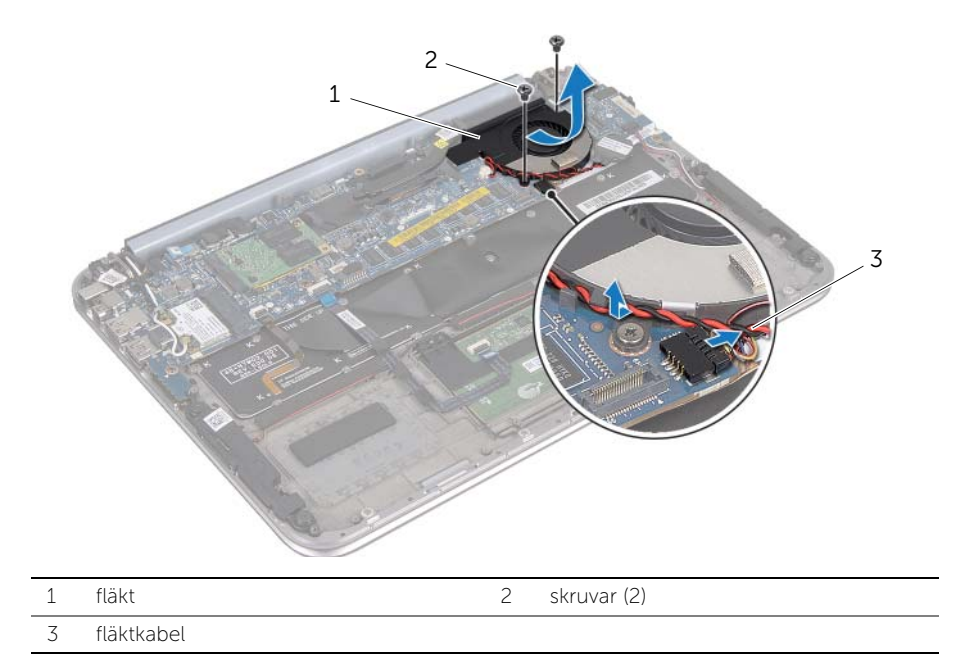

### <span id="page-30-3"></span><span id="page-30-0"></span>Sätta tillbaka fläkten

 $\bigwedge$  VARNING! Innan du utför något arbete inuti datorn ska du läsa säkerhetsinstruktionerna som medföljde datorn och följa stegen i ["Innan du](#page-6-3)  [börjar" på sidan 7.](#page-6-3) När du har arbetat inuti datorn följer du anvisningarna i ["När](#page-8-1)  [du har arbetat inuti datorn" på sidan 9](#page-8-1). Mer säkerhetsinformation finns på hemsidan för regelefterlevnad på dell.com/regulatory\_compliance.

### <span id="page-30-1"></span>Procedur

- 1 Dra fliken på fläkten under kylflänsen och rikta upp skruvhålen på fläkten med skruvhålen på tangentbordet.
- 2 Sätt tillbaka skruvarna som håller fast fläkten i tangentbordet.
- 3 Anslut fläktkabeln till kontakten på moderkortet.
- 4 Dra knappcellsbatteriets kabel genom kabelhållarna.
- 5 Anslut I/O-kortkabeln till kontakterna på I/O-kortet och moderkortet.

- <span id="page-30-2"></span>1 Sätt tillbaka batteriet. Se ["Byta ut batteriet" på sidan 15.](#page-14-3)
- 2 Sätt tillbaka kåpan. Se ["Sätta tillbaka kåpan" på sidan 13](#page-12-2).
- 3 Följ anvisningarna i ["När du har arbetat inuti datorn" på sidan 9](#page-8-1).

## <span id="page-31-0"></span>Ta bort processorns kylfläns

 $\bigwedge$  VARNING! Innan du utför något arbete inuti datorn ska du läsa säkerhetsinstruktionerna som medföljde datorn och följa stegen i ["Innan du](#page-6-3)  [börjar" på sidan 7.](#page-6-3) När du har arbetat inuti datorn följer du anvisningarna i ["När](#page-8-1)  [du har arbetat inuti datorn" på sidan 9](#page-8-1). Mer säkerhetsinformation finns på hemsidan för regelefterlevnad på dell.com/regulatory\_compliance.

### <span id="page-31-1"></span>Förutsättningar

- 1 Ta bort kåpan. Se ["Ta bort kåpan" på sidan 10](#page-9-2).
- 2 Ta bort batteriet. Se ["Ta bort batteriet" på sidan 14](#page-13-3).

### <span id="page-31-2"></span>Procedur

- 1 I rätt ordning (anges på processorns kylfläns) lossar du fästskruvarna som håller fast processorns kylfläns i moderkortet.
- 2 Lyft bort processorns kylfläns från moderkortet.

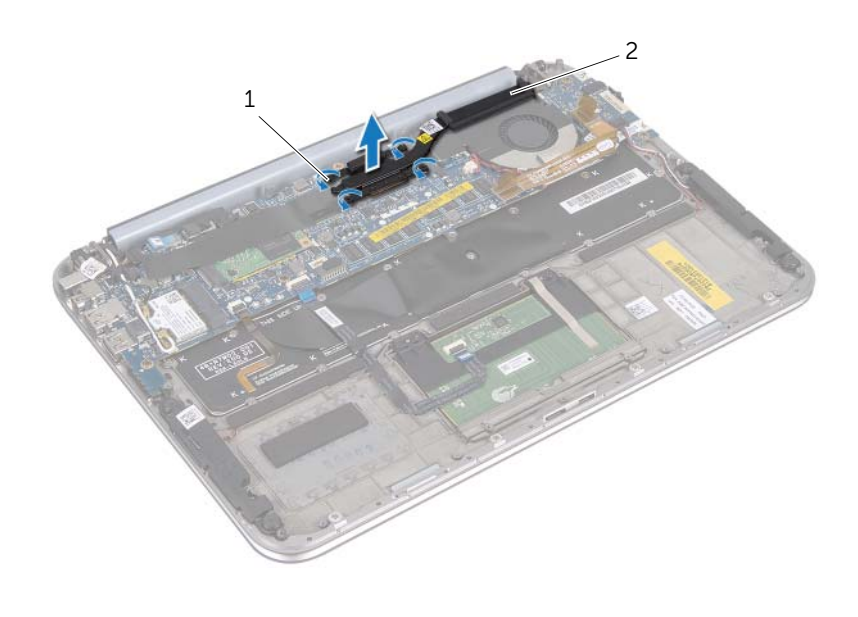

1 fästskruvar (4) 2 processorns kylfläns

### <span id="page-32-0"></span>Sätta tillbaka processorns kylfläns

 $\bigwedge$  VARNING! Innan du utför något arbete inuti datorn ska du läsa säkerhetsinstruktionerna som medföljde datorn och följa stegen i ["Innan du](#page-6-3)  [börjar" på sidan 7.](#page-6-3) När du har arbetat inuti datorn följer du anvisningarna i ["När](#page-8-1)  [du har arbetat inuti datorn" på sidan 9](#page-8-1). Mer säkerhetsinformation finns på hemsidan för regelefterlevnad på dell.com/regulatory\_compliance.

#### <span id="page-32-1"></span>Procedur

- **OBS!** Det termiska fettet kan återanvändas om det ursprungliga moderkortet och kylflänsen sätts tillbaka tillsammans. Om moderkortet eller kylflänsen byts ut ska du använda det termiska skydd som medföljer i satsen för att säkerställa kylning.
	- 1 Rikta in fästskruvarna på processorns kylflänsenhet mot skruvhålen i moderkortet.
	- 2 Lossa i rätt ordning (den anges på processorns kylfläns) de fästskruvar som säkrar processorns kylfläns till moderkortet.

- <span id="page-32-2"></span>1 Sätt tillbaka batteriet. Se ["Byta ut batteriet" på sidan 15.](#page-14-3)
- 2 Sätt tillbaka kåpan. Se ["Sätta tillbaka kåpan" på sidan 13](#page-12-2).
- 3 Följ anvisningarna i ["När du har arbetat inuti datorn" på sidan 9](#page-8-1).

### <span id="page-33-3"></span><span id="page-33-0"></span>Ta bort I/O-kortet

 $\bigwedge$  VARNING! Innan du utför något arbete inuti datorn ska du läsa säkerhetsinstruktionerna som medföljde datorn och följa stegen i ["Innan du](#page-6-3)  [börjar" på sidan 7.](#page-6-3) När du har arbetat inuti datorn följer du anvisningarna i ["När](#page-8-1)  [du har arbetat inuti datorn" på sidan 9](#page-8-1). Mer säkerhetsinformation finns på hemsidan för regelefterlevnad på dell.com/regulatory\_compliance.

#### <span id="page-33-1"></span>Förutsättningar

- 1 Ta bort kåpan. Se ["Ta bort kåpan" på sidan 10](#page-9-2).
- 2 Ta bort batteriet. Se ["Ta bort batteriet" på sidan 14](#page-13-3).

#### <span id="page-33-2"></span>Procedur

- 1 Lossa I/O-kortkabel med hjälp av dragfliken.
- 2 Koppla bort högtalarkabeln från I/O-kortet.
- Ta bort skruvarna som säkrar I/O-kortet till handledsstödet.
- Lyft bort I/O-kortet från handledsstödet.

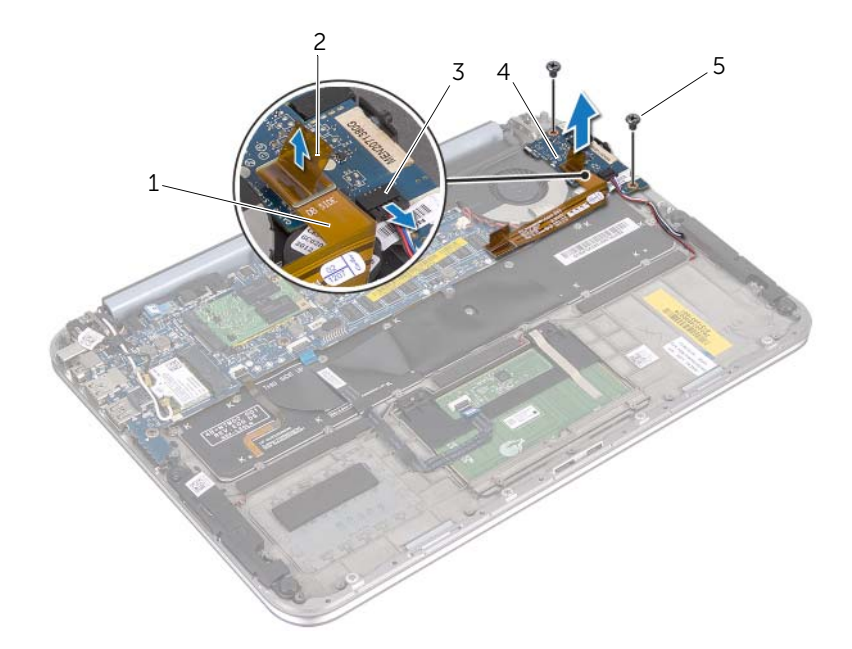

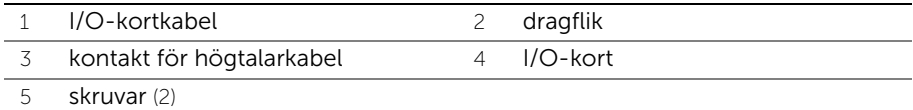

### <span id="page-35-3"></span><span id="page-35-0"></span>Sätta tillbaka I/O-kortet

 $\bigwedge$  VARNING! Innan du utför något arbete inuti datorn ska du läsa säkerhetsinstruktionerna som medföljde datorn och följa stegen i ["Innan du](#page-6-3)  [börjar" på sidan 7.](#page-6-3) När du har arbetat inuti datorn följer du anvisningarna i ["När](#page-8-1)  [du har arbetat inuti datorn" på sidan 9](#page-8-1). Mer säkerhetsinformation finns på hemsidan för regelefterlevnad på dell.com/regulatory\_compliance.

### <span id="page-35-1"></span>Procedur

- OBS! Strömbrytaren måste vara i standardläge innan du byter ut I/O-kortet.
	- 1 Rikta in skruvhålen på I/O-kortet med skruvhålen i handledsstödet.
	- 2 Sätt tillbaka skruvarna som håller fast I/O-kortet i handledsstödet.
	- 3 Anslut högtalarkabeln till kontakten på I/O-kortet.
	- 4 Anslut I/O-kortkabeln till kontakten på I/O-kortet.

- <span id="page-35-2"></span>1 Sätt tillbaka batteriet. Se ["Byta ut batteriet" på sidan 15.](#page-14-3)
- 2 Sätt tillbaka kåpan. Se ["Sätta tillbaka kåpan" på sidan 13](#page-12-2).
- 3 Följ anvisningarna i ["När du har arbetat inuti datorn" på sidan 9](#page-8-1).

### <span id="page-36-0"></span>Ta bort nätadapterporten

 $\bigwedge$  VARNING! Innan du utför något arbete inuti datorn ska du läsa säkerhetsinstruktionerna som medföljde datorn och följa stegen i ["Innan du](#page-6-3)  [börjar" på sidan 7.](#page-6-3) När du har arbetat inuti datorn följer du anvisningarna i ["När](#page-8-1)  [du har arbetat inuti datorn" på sidan 9](#page-8-1). Mer säkerhetsinformation finns på hemsidan för regelefterlevnad på dell.com/regulatory\_compliance.

#### <span id="page-36-1"></span>Förutsättningar

- 1 Ta bort kåpan. Se ["Ta bort kåpan" på sidan 10](#page-9-2).
- 2 Ta bort batteriet. Se ["Ta bort batteriet" på sidan 14](#page-13-3).

### <span id="page-36-2"></span>Procedur

- 1 Koppla bort antennkabeln från Mini-Card-kortet för trådlös kommunikation. Se ["Ta](#page-15-3)  [bort det trådlösa Mini Card-kortet" på sidan 16](#page-15-3).
- 2 Notera hur antennkabeln är dragen och ta sedan ut antennkablarna från kabelhållarna på moderkortet.
- 3 Koppla bort kabeln för nätadapterporten från kontakten på moderkortet.
- 4 Ta bort skruven som håller fast nätadapterporten mot handledsstödet.
- 5 Lyft upp nätadapterporten och dra den för att ta bort kabeln under bildskärmens gångjärn.

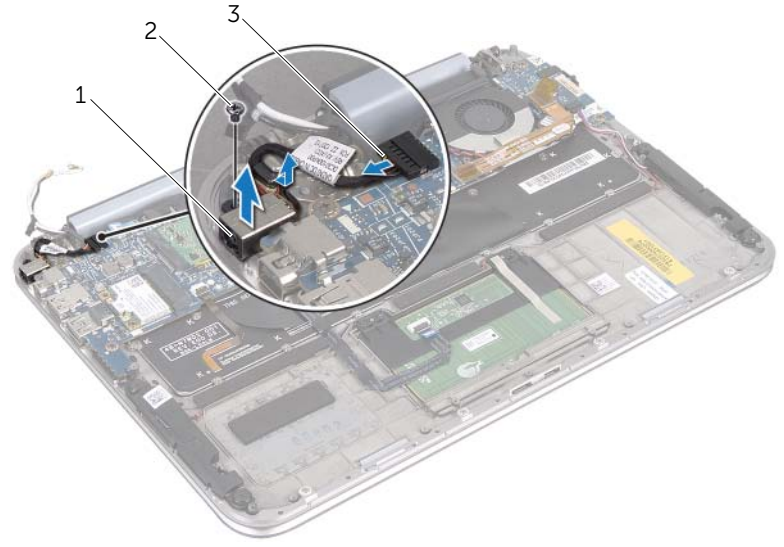

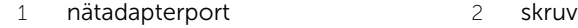

3 kabel för nätadapterport

### <span id="page-37-0"></span>Sätt tillbaka nätadapterporten

 $\bigwedge$  VARNING! Innan du utför något arbete inuti datorn ska du läsa säkerhetsinstruktionerna som medföljde datorn och följa stegen i ["Innan du](#page-6-3)  [börjar" på sidan 7.](#page-6-3) När du har arbetat inuti datorn följer du anvisningarna i ["När](#page-8-1)  [du har arbetat inuti datorn" på sidan 9](#page-8-1). Mer säkerhetsinformation finns på hemsidan för regelefterlevnad på dell.com/regulatory\_compliance.

### <span id="page-37-1"></span>Procedur

- 1 Dra bort kabeln för nätadapterporten under bildskärmens gångjärn.
- 2 Rikta in skruvhålet på nätadapterporten mot skruvhålet i handledsstödet.
- 3 Sätt tillbaka skruven som håller fast nätadapterporten mot handledsstödet.
- 4 Anslut kabeln för nätadapterporten till kontakten på moderkortet.
- 5 Dra antennkablarna genom kabelhållarna på moderkortet.
- <span id="page-37-2"></span>6 Anslut antennkablarna till det trådlösa mini-card-kortet.

- 1 Sätt tillbaka batteriet. Se ["Byta ut batteriet" på sidan 15.](#page-14-3)
- 2 Sätt tillbaka kåpan. Se ["Sätta tillbaka kåpan" på sidan 13](#page-12-2).
- 3 Följ anvisningarna i ["När du har arbetat inuti datorn" på sidan 9](#page-8-1).

### <span id="page-38-2"></span><span id="page-38-0"></span>Ta ur moderkortet

VARNING! Innan du utför något arbete inuti datorn ska du läsa säkerhetsinstruktionerna som medföljde datorn och följa stegen i ["Innan du](#page-6-3)  [börjar" på sidan 7.](#page-6-3) När du har arbetat inuti datorn följer du anvisningarna i ["När](#page-8-1)  [du har arbetat inuti datorn" på sidan 9](#page-8-1). Mer säkerhetsinformation finns på hemsidan för regelefterlevnad på dell.com/regulatory\_compliance.

#### <span id="page-38-1"></span>Förutsättningar

- 1 Ta bort kåpan. Se ["Ta bort kåpan" på sidan 10](#page-9-2).
- 2 Ta bort batteriet. Se ["Ta bort batteriet" på sidan 14](#page-13-3).
- 3 Ta bort det trådlösa Mini Card-kortet. Se ["Ta bort det trådlösa Mini Card-kortet" på](#page-15-3)  [sidan 16](#page-15-3).
- 4 Ta bort mSATA-kortet. Se ["Ta bort mSATA-kortet" på sidan 20](#page-19-3).
- 5 Ta bort fläkten. Se ["Ta bort fläkten" på sidan 29](#page-28-3).
- 6 Ta bort processorns kylfläns. Se "Ta bort processorns kylfläns" på sidan 32.

### <span id="page-39-0"></span>Procedur

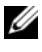

OBS! Din dators Service Tag (servicenummer) finns under systembrickan. Du måste ange servicenumret i BIOS när du har satt tillbaka moderkortet.

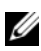

 $\mathscr Q$  **OBS!** Anteckna kontakternas platser innan du lossar kablarna från moderkortet så att du kan ansluta dem rätt igen när du har bytt ut moderkortet.

- 1 Koppla ur kabeln till knappcellsbatteriet. Se["Ta bort knappcellsbatteriet" på sidan 26.](#page-25-3)
- 2 Koppla bort kabeln för nätadapterporten från moderkortet.
- 3 Använd dragflikarna för att koppla bort bildskärmskabeln från moderkortet.
- 4 Lyft kontaktspärrarna och dra i dragflikarna för att koppla bort kablarna till styrplattan och tangentbordets bakgrundbelysning från kontakterna på moderkortet.
- 5 Ta bort antennkablarna från kabelhållarna på moderkortet. Se ["Ta bort det trådlösa](#page-15-3)  [Mini Card-kortet" på sidan 16.](#page-15-3)

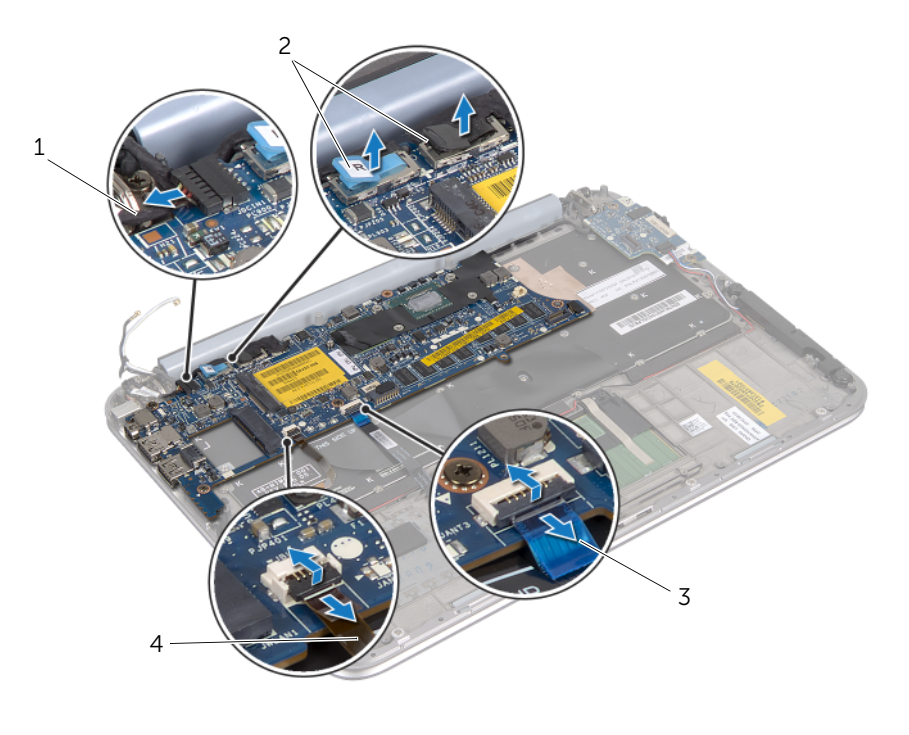

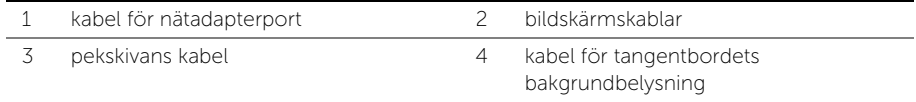

6 Ta bort skruvarna som håller fast moderkortet i handledsstödet.

7 Lyft försiktigt upp moderkortet och vänd på det.

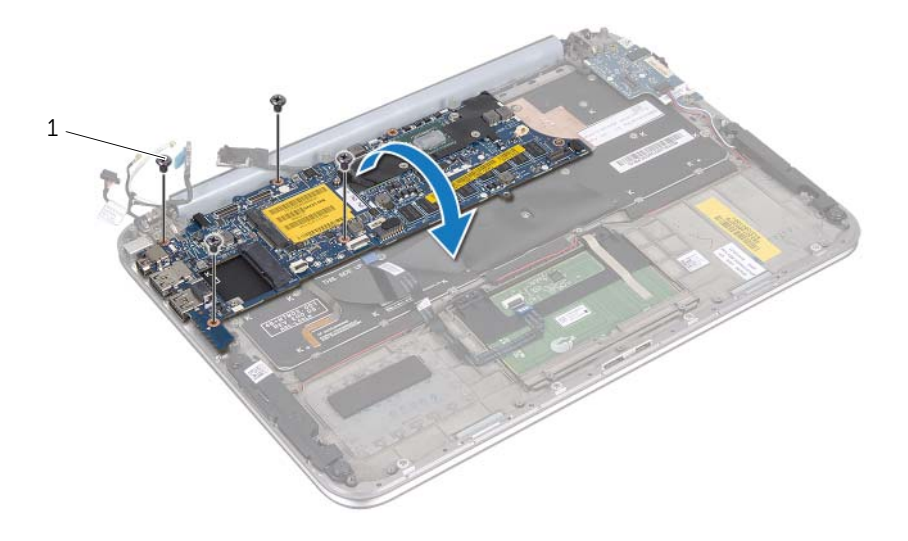

```
1 skruvar (4)
```
8 Lyft kontaktspärren och koppla bort tangentbordskabeln från kontakten på moderkortet.

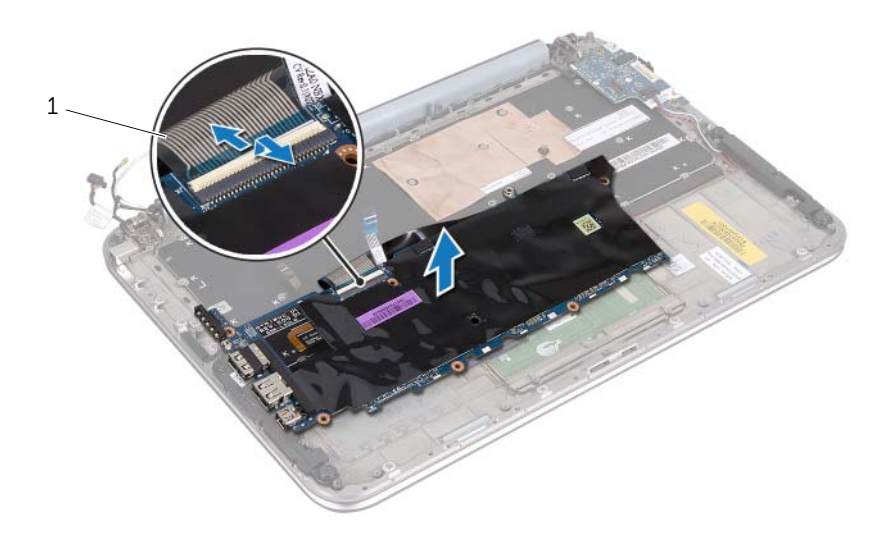

- 1 tangentbordskabel
- 9 Lyft bort moderkortet från handledsstödet.

### <span id="page-42-4"></span><span id="page-42-0"></span>Byta ut moderkortet

 $\bigwedge$  VARNING! Innan du utför något arbete inuti datorn ska du läsa säkerhetsinstruktionerna som medföljde datorn och följa stegen i ["Innan du](#page-6-3)  [börjar" på sidan 7.](#page-6-3) När du har arbetat inuti datorn följer du anvisningarna i ["När](#page-8-1)  [du har arbetat inuti datorn" på sidan 9](#page-8-1). Mer säkerhetsinformation finns på hemsidan för regelefterlevnad på dell.com/regulatory\_compliance.

#### <span id="page-42-1"></span>Procedur

- 1 För in tangentbordskabeln i kontakten på moderkortet och tryck nedåt på kontakthaken för att fästa kabeln.
- 2 Vänd på moderkortet och rikta in skruvhålen på moderkortet med skruvhålen på handledsstödet.

#### $\triangle$  VIKTIGT! Se till att det inte finns några kablar under moderkortet.

- 3 Sätt tillbaka skruvarna som säkrar moderkortet till handledsstödet.
- 4 Anslut kabeln till knappcellsbatteriet.
- 5 Anslut kabeln för nätadapterporten till systemkortet.
- 6 Anslut kabeln för pekskärmskortet och bildskärmskabeln till moderkortet.
- 7 Dra antennkablarna genom kabelhållarna på moderkortet.
- 8 Dra stryplattans kabel och kabeln för tangentbordets bakgrundsbelysning till kontakterna på moderkortet och tryck ned kontaktspärren för att säkra kablarna.

### <span id="page-42-2"></span>Nödvändiga efterhandsåtgärder

- 1 Sätt tillbaka processorns kylfläns. Se "Sätta processorns kylfläns" på sid. 29.
- 2 Sätt tillbaka fläkten. Se ["Sätta tillbaka fläkten" på sidan 31](#page-30-3).
- 3 Sätt tillbaka mSATA-kortet. Se ["Sätta tillbaka mSATA-kortet" på sidan 22](#page-21-3).
- 4 Sätt tillbaka det trådlösa Mini-Card-kortet. Se ["Sätta tillbaka det trådlösa Mini-Card](#page-17-2)[kortet" på sidan 18](#page-17-2).
- 5 Sätt tillbaka batteriet. Se ["Byta ut batteriet" på sidan 15.](#page-14-3)
- 6 Sätt tillbaka kåpan. Se ["Sätta tillbaka kåpan" på sidan 13](#page-12-2).
- 7 Följ anvisningarna i ["När du har arbetat inuti datorn" på sidan 9](#page-8-1).

### <span id="page-42-3"></span>Ange servicenumret i BIOS

- 1 Starta datorn.
- 2 Starta systeminställningsprogrammet genom att trycka på <F2> under självtestet.
- 3 Navigera till fliken Main (huvud) och ange servicenumret i fältet Service Tag (servicenummer).

## <span id="page-43-0"></span>Ta bort bildskärmsmonteringen

 $\bigwedge$  VARNING! Innan du utför något arbete inuti datorn ska du läsa säkerhetsinstruktionerna som medföljde datorn och följa stegen i ["Innan du](#page-6-3)  [börjar" på sidan 7.](#page-6-3) När du har arbetat inuti datorn följer du anvisningarna i ["När](#page-8-1)  [du har arbetat inuti datorn" på sidan 9](#page-8-1). Mer säkerhetsinformation finns på hemsidan för regelefterlevnad på dell.com/regulatory\_compliance.

### <span id="page-43-1"></span>Nödvändiga förhandsåtgärder

- 1 Ta bort kåpan. Se ["Ta bort kåpan" på sidan 10](#page-9-2).
- 2 Ta bort batteriet. Se ["Ta bort batteriet" på sidan 14](#page-13-3).

#### <span id="page-43-2"></span>Procedur

- 1 Koppla bort kabeln för nätadapterporten från moderkortet.
- 2 Använd dragflikarna för att koppla bort bildskärmskabeln från moderkortet.

 Koppla bort antennkablarna från kontakterna på mini-card-kortet för trådlös kommunikation.

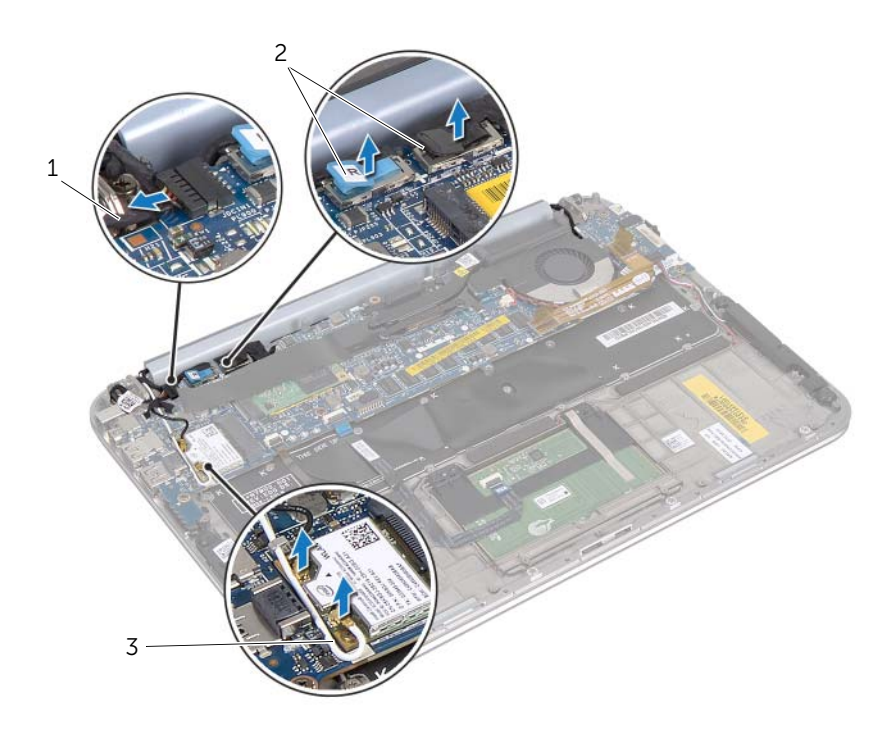

- 1 kabel för nätadapterport 2 bildskärmskablar
	-

antennkablar

4 Skruva ur skruvarna som håller fast bildskärmen mot handledsstödet.

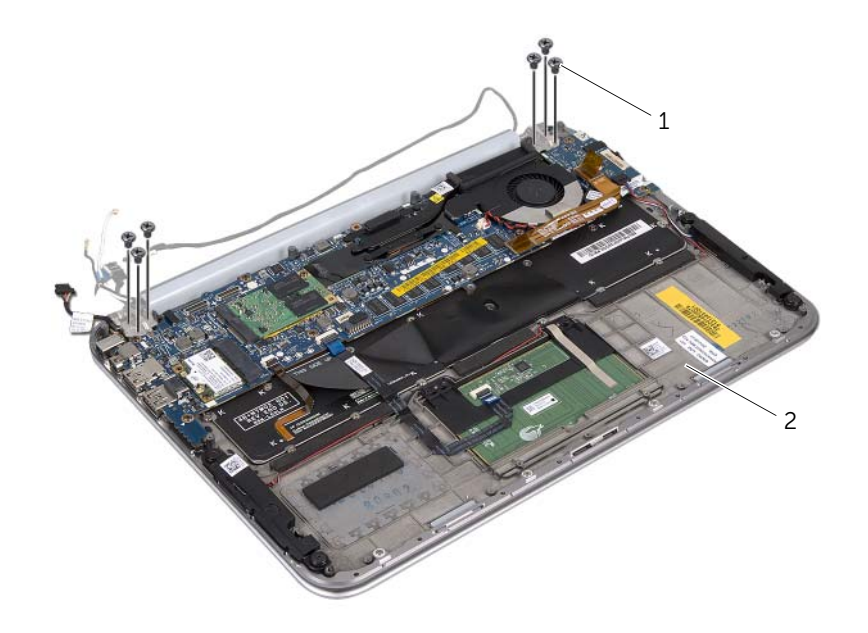

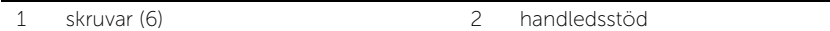

5 Lyft försiktigt handledsstödet vinkelrätt och skjut på det för att lossa flikarna på handledsstödet från bildskärmsgångjärnen.

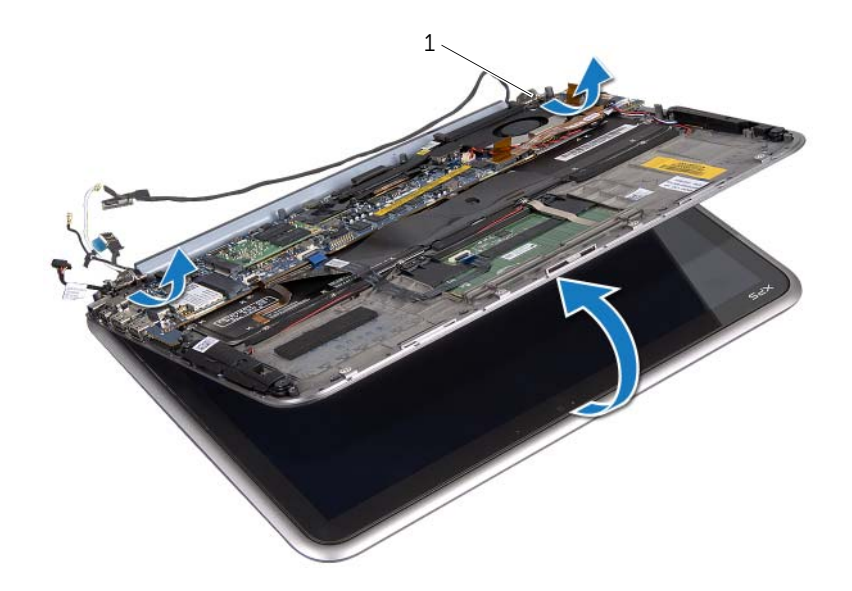

1 bildskärmsgångjärn (2)

## <span id="page-47-0"></span>Sätta tillbaka bildskärmsmonteringen

 $\bigwedge$  VARNING! Innan du utför något arbete inuti datorn ska du läsa säkerhetsinstruktionerna som medföljde datorn och följa stegen i ["Innan du](#page-6-3)  [börjar" på sidan 7.](#page-6-3) När du har arbetat inuti datorn följer du anvisningarna i ["När](#page-8-1)  [du har arbetat inuti datorn" på sidan 9](#page-8-1). Mer säkerhetsinformation finns på hemsidan för regelefterlevnad på dell.com/regulatory\_compliance.

#### <span id="page-47-1"></span>Procedur

- 1 Skjut in flikarna på handledsstödet i spåren i det bakre höljet.
- 2 Sätt tillbaka skruvarna som håller fast bildskärmsenheten i handledsstödet.
- 3 Anslut antennkablarna till det trådlösa mini-card-kortet.
- <span id="page-47-2"></span>4 Anslut kabeln för nätadapterporten och bildskärmskablarna till moderkortet.

- 1 Sätt tillbaka batteriet. Se ["Byta ut batteriet" på sidan 15.](#page-14-3)
- 2 Sätt tillbaka kåpan. Se ["Sätta tillbaka kåpan" på sidan 13](#page-12-2).
- 3 Följ anvisningarna i ["När du har arbetat inuti datorn" på sidan 9](#page-8-1).

## <span id="page-48-3"></span><span id="page-48-0"></span>Ta bort bildskärmens bakkåpa

 $\bigwedge$  VARNING! Innan du utför något arbete inuti datorn ska du läsa säkerhetsinstruktionerna som medföljde datorn och följa stegen i ["Innan du](#page-6-3)  [börjar" på sidan 7.](#page-6-3) När du har arbetat inuti datorn följer du anvisningarna i ["När](#page-8-1)  [du har arbetat inuti datorn" på sidan 9](#page-8-1). Mer säkerhetsinformation finns på hemsidan för regelefterlevnad på dell.com/regulatory\_compliance.

#### <span id="page-48-1"></span>Nödvändiga förhandsåtgärder

- 1 Ta bort kåpan. Se ["Ta bort kåpan" på sidan 10](#page-9-2).
- 2 Ta bort batteriet. Se ["Ta bort batteriet" på sidan 14](#page-13-3).

#### <span id="page-48-2"></span>Procedur

- 1 Vänd datorn och öppna bildskärmen så mycket det går.
- 2 Vrid bildskärmspanelen i 45 graders vinkel.
- 3 Ta bort skruvarna som håller fast bildskärmens bakkåpa i bildskärmspanelen.

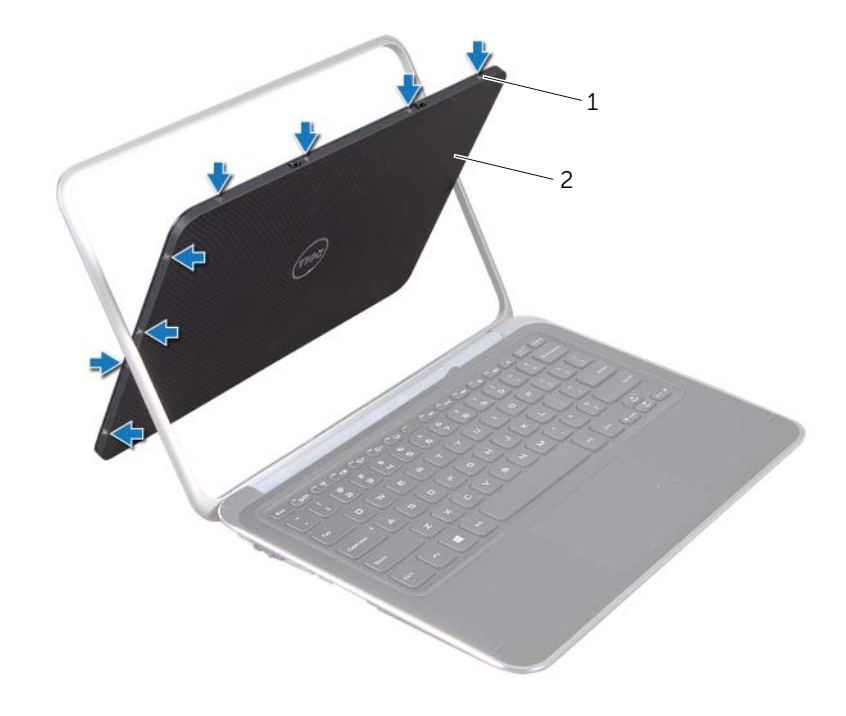

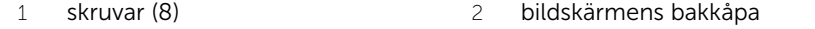

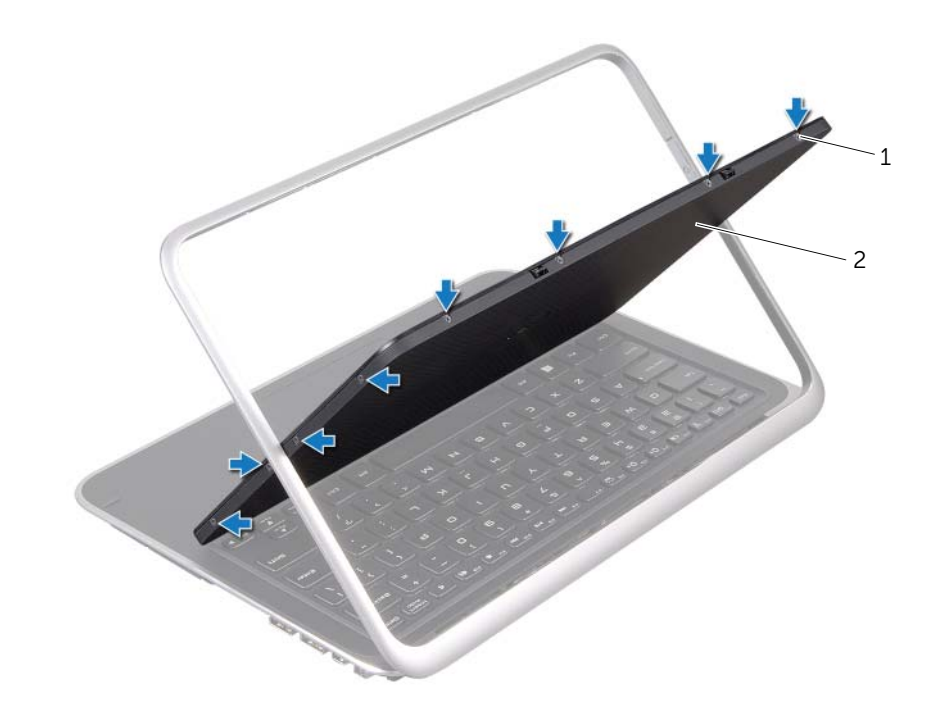

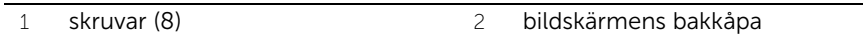

Bänd försiktigt av bilskärmens bakkåpa från bildskärmspanelen.

## <span id="page-50-3"></span><span id="page-50-0"></span>Sätta tillbaka bildskärmens bakkåpa

 $\bigwedge$  VARNING! Innan du utför något arbete inuti datorn ska du läsa säkerhetsinstruktionerna som medföljde datorn och följa stegen i ["Innan du](#page-6-3)  [börjar" på sidan 7.](#page-6-3) När du har arbetat inuti datorn följer du anvisningarna i ["När](#page-8-1)  [du har arbetat inuti datorn" på sidan 9](#page-8-1). Mer säkerhetsinformation finns på hemsidan för regelefterlevnad på dell.com/regulatory\_compliance.

#### <span id="page-50-1"></span>Procedur

- 1 Placera bildskärmens bakkåpa mot bildskärmspanelen och tryck den på plats.
- <span id="page-50-2"></span>2 Sätt tillbaka skruvarna som håller fast bildskärmens bakkåpa i bildskärmspanelen.

- 1 Sätt tillbaka batteriet. Se ["Byta ut batteriet" på sidan 15.](#page-14-3)
- 2 Sätt tillbaka kåpan. Se ["Sätta tillbaka kåpan" på sidan 13](#page-12-2).
- 3 Följ anvisningarna i ["När du har arbetat inuti datorn" på sidan 9](#page-8-1).

### <span id="page-51-3"></span><span id="page-51-0"></span>Ta bort kameramodulen

VARNING! Innan du utför något arbete inuti datorn ska du läsa säkerhetsinstruktionerna som medföljde datorn och följa stegen i ["Innan du](#page-6-3)  [börjar" på sidan 7.](#page-6-3) När du har arbetat inuti datorn följer du anvisningarna i ["När](#page-8-1)  [du har arbetat inuti datorn" på sidan 9](#page-8-1). Mer säkerhetsinformation finns på hemsidan för regelefterlevnad på dell.com/regulatory\_compliance.

### <span id="page-51-1"></span>Förutsättningar

- 1 Ta bort kåpan. Se ["Ta bort kåpan" på sidan 10](#page-9-2).
- 2 Ta bort batteriet. Se ["Ta bort batteriet" på sidan 14](#page-13-3).
- 3 Ta bort bildskärmens bakkåpa. Se ["Ta bort bildskärmens bakkåpa" på sidan 49.](#page-48-3)

### <span id="page-51-2"></span>Procedur

- 1 Ta bort skruvarna som håller fast kameramodulen i bildskärmspanelen.
- 2 Vänd på kameramodulen och koppla bort kabeln kamerakabeln från kameramodulens kontakt.

3 Lyft försiktigt ut kameramodulen från bildskärmspanelen.

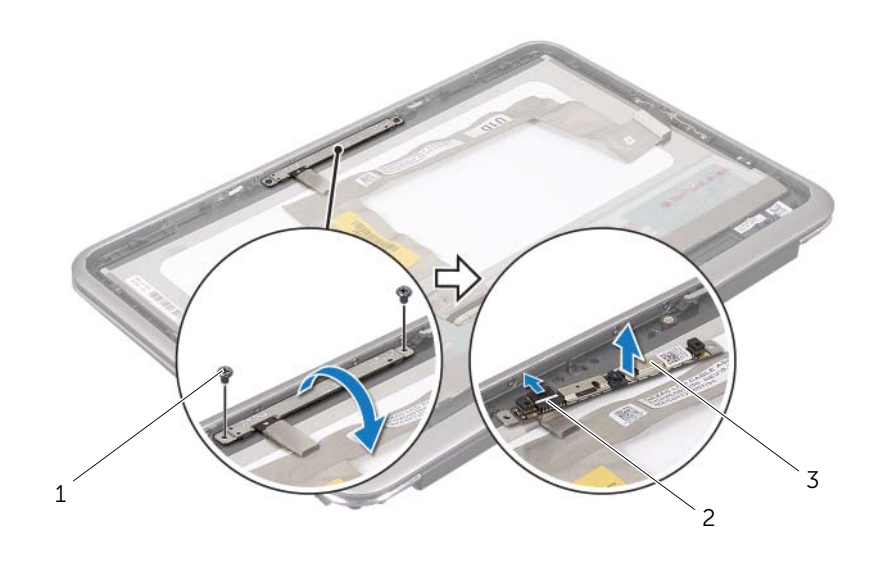

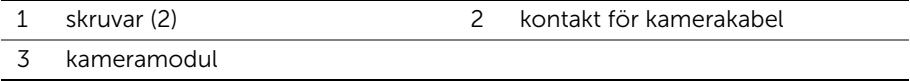

### <span id="page-53-3"></span><span id="page-53-0"></span>Sätta tillbaka kameramodulen

 $\bigwedge$  VARNING! Innan du utför något arbete inuti datorn ska du läsa säkerhetsinstruktionerna som medföljde datorn och följa stegen i ["Innan du](#page-6-3)  [börjar" på sidan 7.](#page-6-3) När du har arbetat inuti datorn följer du anvisningarna i ["När](#page-8-1)  [du har arbetat inuti datorn" på sidan 9](#page-8-1). Mer säkerhetsinformation finns på hemsidan för regelefterlevnad på dell.com/regulatory\_compliance.

### <span id="page-53-1"></span>Procedur

- 1 Sätt i kamerakabeln i kontakten på kameramodulen.
- 2 Passa in kameramodulen på bildskärmspanelen med hjälp av justeringstapparna.
- 3 Sätt tillbaka skruvarna som håller fast kameramodulen i bildskärmspanelen.

- <span id="page-53-2"></span>1 Sätt tillbaka bildskärmens bakkåpa. Se ["Sätta tillbaka bildskärmens bakkåpa" på](#page-50-3)  [sidan 51.](#page-50-3)
- 2 Sätt tillbaka batteriet. Se ["Byta ut batteriet" på sidan 15.](#page-14-3)
- 3 Sätt tillbaka kåpan. Se ["Sätta tillbaka kåpan" på sidan 13](#page-12-2).
- 4 Följ anvisningarna i ["När du har arbetat inuti datorn" på sidan 9](#page-8-1).

### <span id="page-55-3"></span><span id="page-55-0"></span>Ta bort fönsterknapp-kortet

 $\bigwedge$  VARNING! Innan du utför något arbete inuti datorn ska du läsa säkerhetsinstruktionerna som medföljde datorn och följa stegen i ["Innan du](#page-6-3)  [börjar" på sidan 7.](#page-6-3) När du har arbetat inuti datorn följer du anvisningarna i ["När](#page-8-1)  [du har arbetat inuti datorn" på sidan 9](#page-8-1). Mer säkerhetsinformation finns på hemsidan för regelefterlevnad på dell.com/regulatory\_compliance.

### <span id="page-55-1"></span>Förutsättningar

- 1 Ta bort kåpan. Se ["Ta bort kåpan" på sidan 10](#page-9-2).
- 2 Ta bort batteriet. Se ["Ta bort batteriet" på sidan 14](#page-13-3).
- 3 Ta bort bildskärmens bakkåpa. Se ["Ta bort bildskärmens bakkåpa" på sidan 49.](#page-48-3)

### <span id="page-55-2"></span>Procedur

- 1 Ta bort skruvarna som håller fast fönsterknapp-kortet i bildskärmspanelen.
- 2 Vänd på fönsterknapp-kortet och dra ur kabeln från kontakten på kortet.

3 Lyft försiktigt bort fönsterknapp-kortet från bildskärmspanelen.

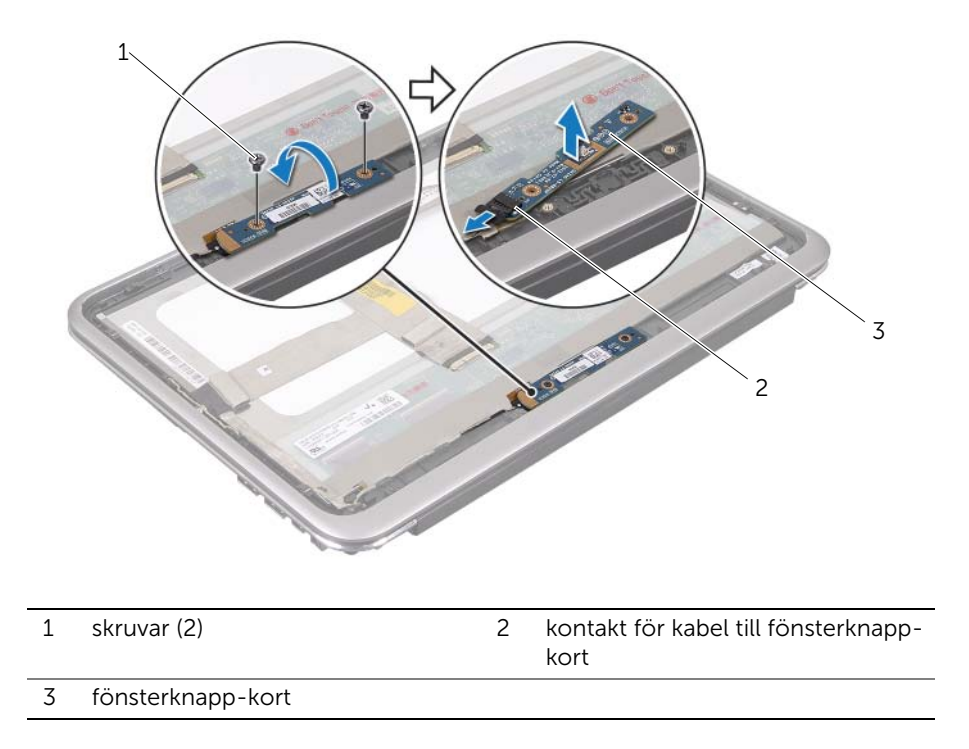

## <span id="page-57-3"></span><span id="page-57-0"></span>Sätta tillbaka fönsterknapp-kortet

 $\bigwedge$  VARNING! Innan du utför något arbete inuti datorn ska du läsa säkerhetsinstruktionerna som medföljde datorn och följa stegen i ["Innan du](#page-6-3)  [börjar" på sidan 7.](#page-6-3) När du har arbetat inuti datorn följer du anvisningarna i ["När](#page-8-1)  [du har arbetat inuti datorn" på sidan 9](#page-8-1). Mer säkerhetsinformation finns på hemsidan för regelefterlevnad på dell.com/regulatory\_compliance.

### <span id="page-57-1"></span>Procedur

- 1 Sätt i fönsterknapp-kortets kabel i kontakten på kortet.
- 2 Passa in fönsterknapp-kortet på bildskärmspanelen med hjälp av justeringstapparna.
- <span id="page-57-2"></span>3 Sätt tillbaka skruvarna som håller fast fönsterknapp-kortet i bildskärmspanelen.

- 1 Sätt tillbaka bildskärmens bakkåpa. Se ["Sätta tillbaka bildskärmens bakkåpa" på](#page-50-3)  [sidan 51.](#page-50-3)
- 2 Sätt tillbaka batteriet. Se ["Byta ut batteriet" på sidan 15.](#page-14-3)
- 3 Sätt tillbaka kåpan. Se ["Sätta tillbaka kåpan" på sidan 13](#page-12-2).
- 4 Följ anvisningarna i ["När du har arbetat inuti datorn" på sidan 9](#page-8-1).

## <span id="page-58-0"></span>Ta bort bildskärmspanelen

 $\bigwedge$  VARNING! Innan du utför något arbete inuti datorn ska du läsa säkerhetsinstruktionerna som medföljde datorn och följa stegen i ["Innan du](#page-6-3)  [börjar" på sidan 7.](#page-6-3) När du har arbetat inuti datorn följer du anvisningarna i ["När](#page-8-1)  [du har arbetat inuti datorn" på sidan 9](#page-8-1). Mer säkerhetsinformation finns på hemsidan för regelefterlevnad på dell.com/regulatory\_compliance.

#### <span id="page-58-1"></span>Nödvändiga förhandsåtgärder

- 1 Ta bort kåpan. Se ["Ta bort kåpan" på sidan 10](#page-9-2).
- 2 Ta bort batteriet. Se ["Ta bort batteriet" på sidan 14](#page-13-3).
- 3 Ta bort bildskärmens bakkåpa. Se ["Ta bort bildskärmens bakkåpa" på sidan 49.](#page-48-3)
- 4 Ta bort kameramodulen. Se ["Ta bort kameramodulen" på sidan 52.](#page-51-3)
- 5 Ta bort fönsterknapp-kortet. Se ["Ta bort fönsterknapp-kortet" på sidan 56](#page-55-3).

### <span id="page-58-2"></span>Procedur

1 Koppla bort bildskärmskabeln från bildskärmspanelen.

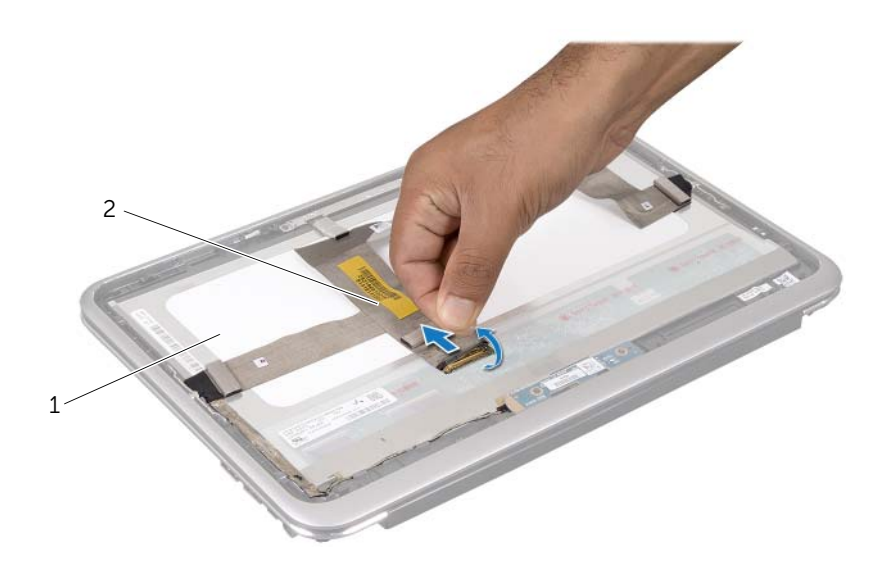

1 bildskärmspanel 2 bildskärmskabel

2 Dra bort bildskärmskabeln från bildskärmspanelen.

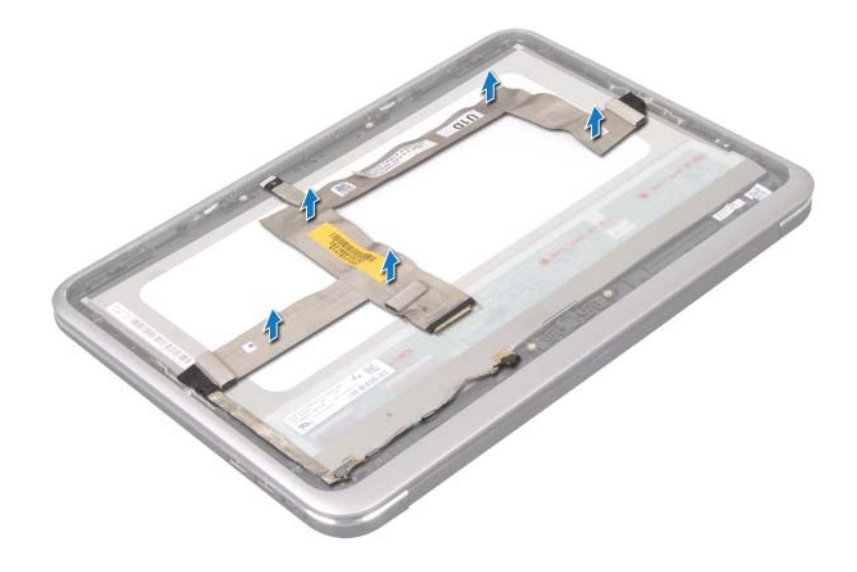

- Ta bort skruvarna som håller fast bildskärmspanelen i bildskärmsramen.
- Skjut och lyft av bildskärmspanelen från bildskärmsramen.

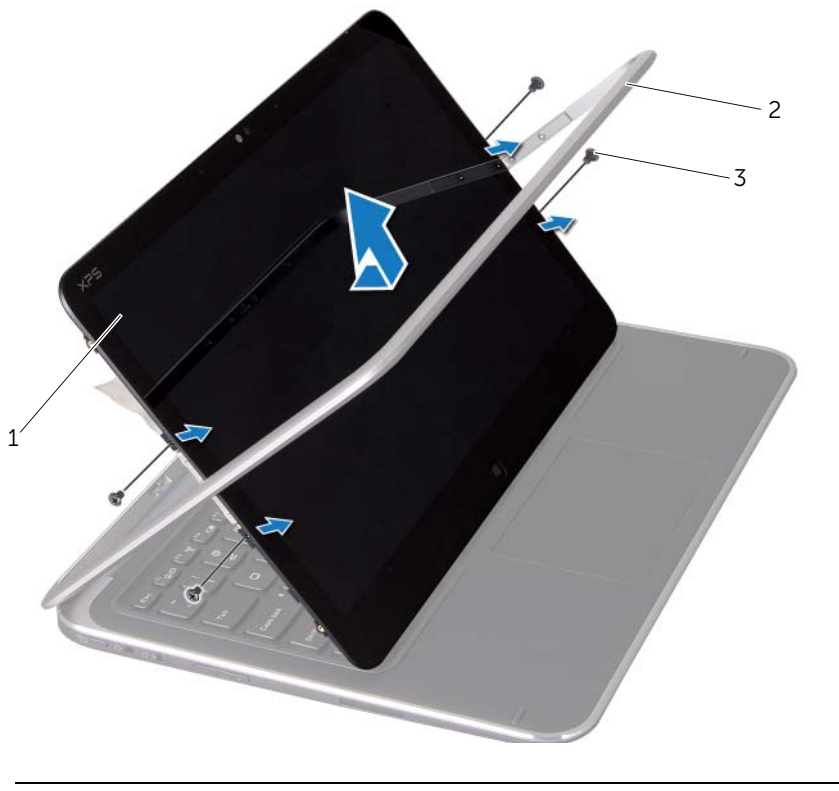

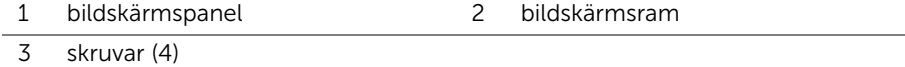

## <span id="page-62-0"></span>Sätta tillbaka bildskärmspanelen

 $\bigwedge$  VARNING! Innan du utför något arbete inuti datorn ska du läsa säkerhetsinstruktionerna som medföljde datorn och följa stegen i ["Innan du](#page-6-3)  [börjar" på sidan 7.](#page-6-3) När du har arbetat inuti datorn följer du anvisningarna i ["När](#page-8-1)  [du har arbetat inuti datorn" på sidan 9](#page-8-1). Mer säkerhetsinformation finns på hemsidan för regelefterlevnad på dell.com/regulatory\_compliance.

#### <span id="page-62-1"></span>Procedur

- 1 Skjut in bildskärmspanelen och passa in skruvhålen på bildskärmspanelen med skruvhålen på bildskärmsramen.
- 2 Sätt tillbaka skruvarna som håller fast bildskärmspanelen i bildskärmsramen
- 3 Fäst bildskärmskabeln till bildskärmspanelen
- 4 Sätt i bildskärmskabeln i kontakten på bildskärmspanelen.

- <span id="page-62-2"></span>1 Sätt tillbaka fönsterknapp-kortet. Se ["Sätta tillbaka fönsterknapp-kortet" på sidan 58.](#page-57-3)
- 2 Sätt tillbaka kameramodulen. Se ["Sätta tillbaka kameramodulen" på sidan 54.](#page-53-3)
- 3 Sätt tillbaka bildskärmens bakkåpa. Se ["Sätta tillbaka bildskärmens bakkåpa" på](#page-50-3)  [sidan 51.](#page-50-3)
- 4 Sätt tillbaka batteriet. Se ["Byta ut batteriet" på sidan 15.](#page-14-3)
- 5 Sätt tillbaka kåpan. Se ["Sätta tillbaka kåpan" på sidan 13](#page-12-2).
- 6 Följ anvisningarna i ["När du har arbetat inuti datorn" på sidan 9](#page-8-1).

### <span id="page-63-0"></span>Ta bort tangentbordet

 $\bigwedge$  VARNING! Innan du utför något arbete inuti datorn ska du läsa säkerhetsinstruktionerna som medföljde datorn och följa stegen i ["Innan du](#page-6-3)  [börjar" på sidan 7.](#page-6-3) När du har arbetat inuti datorn följer du anvisningarna i ["När](#page-8-1)  [du har arbetat inuti datorn" på sidan 9](#page-8-1). Mer säkerhetsinformation finns på hemsidan för regelefterlevnad på dell.com/regulatory\_compliance.

### <span id="page-63-1"></span>Förutsättningar

- 1 Ta bort I/O-kortet. Se ["Ta bort I/O-kortet" på sidan 34.](#page-33-3)
- 2 Ta bort moderkortet. Se ["Ta ur moderkortet" på sidan 39](#page-38-2).

### <span id="page-64-0"></span>Procedur

- 1 Ta bort skruvarna som håller fast WLAN-fästet och mSATA-fästet i handledsstödet.
- 2 Lyft bort WLAN-fästet och mSATA-fästet från tangentbordet.

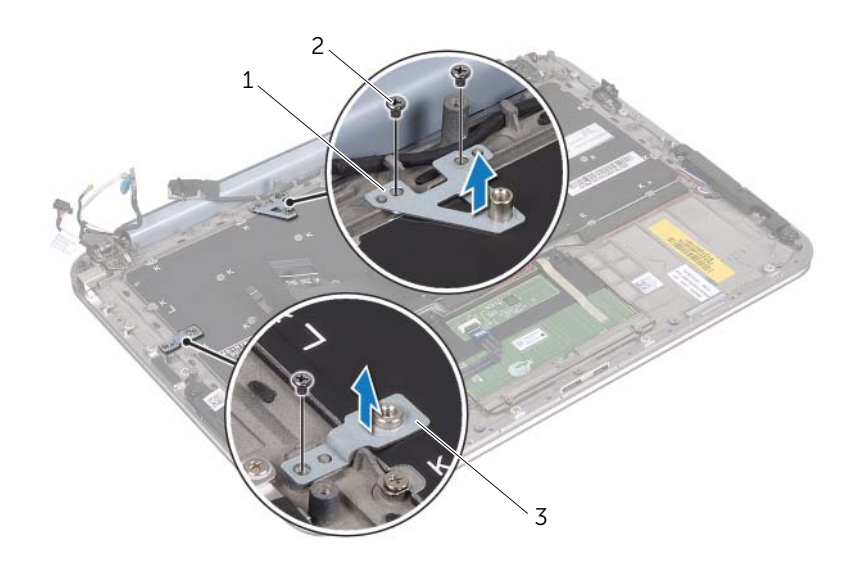

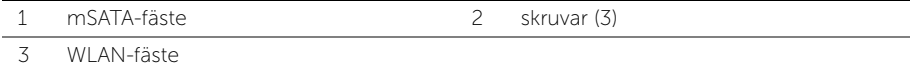

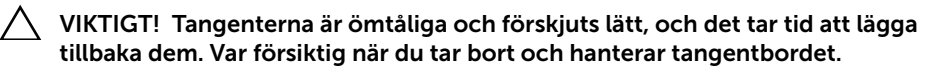

- 3 Ta bort skruvarna som håller fast tangentbordet i handledsstödet.
- 4 Lyft bort tangentbordet från handledsstödet.

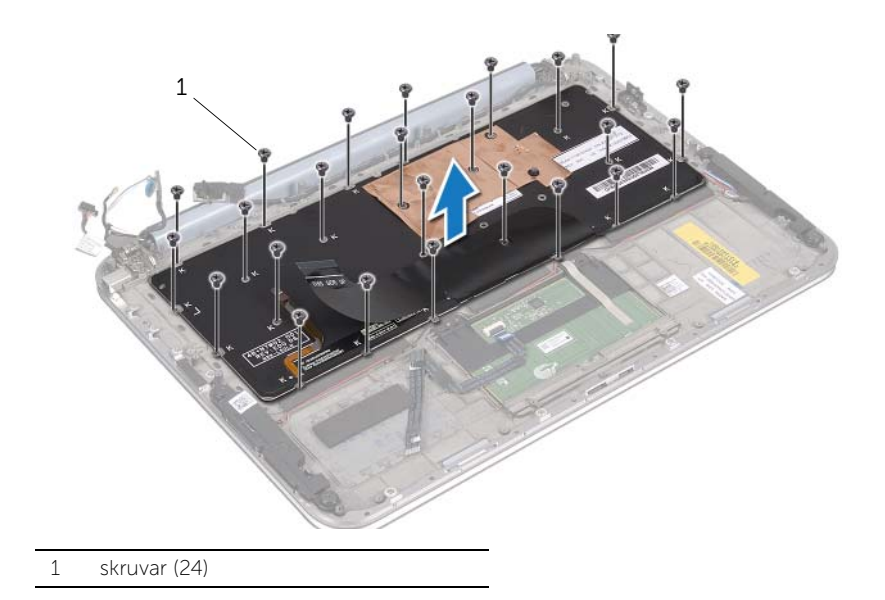

### <span id="page-66-0"></span>Sätta tillbaka tangentbordet

 $\bigwedge$  VARNING! Innan du utför något arbete inuti datorn ska du läsa säkerhetsinstruktionerna som medföljde datorn och följa stegen i ["Innan du](#page-6-3)  [börjar" på sidan 7.](#page-6-3) När du har arbetat inuti datorn följer du anvisningarna i ["När](#page-8-1)  [du har arbetat inuti datorn" på sidan 9](#page-8-1). Mer säkerhetsinformation finns på hemsidan för regelefterlevnad på dell.com/regulatory\_compliance.

### <span id="page-66-1"></span>Procedur

- 1 Rikta upp skruvhålen på tangentbordet med skruvhålen på handledsstödet.
- 2 Sätt tillbaka skruvarna som håller fast tangentbordet i handledsstödet.
- 3 Rikta upp skruvhålen på WLAN-fästet och mSATA-fästet med skruvhålen på handledsstödet.
- 4 Sätt tillbaka skruvarna som håller fast WLAN-fästet och mSATA-fästet i handledsstödet.

- <span id="page-66-2"></span>1 Sätt tillbaka I/O-kortet. Se ["Sätta tillbaka I/O-kortet" på sidan 36](#page-35-3).
- 2 Sätt tillbaka moderkortet. Se ["Byta ut moderkortet" på sidan 43.](#page-42-4)
- 3 Följ anvisningarna i ["När du har arbetat inuti datorn" på sidan 9](#page-8-1).

## <span id="page-67-0"></span>Uppdatera BIOS

BIOS kan behöva uppdateras (flashas) när en uppdatering finns tillgänglig eller när du byter moderkortet.

Så här uppdaterar (flashar) du BIOS:

- 1 Starta datorn.
- 2 Gå till support.dell.com/support/downloads.
- 3 Hitta filen med BIOS-uppdateringen för din dator:
	- Ø
- OBS! Service Tag (servicenumret) för din dator finns på en etikett under systembrickan på baksidan av datorn. För mer information om hur man hittar servicenumret, se *Snabbreferensguiden* som kom med din dator.

Om du har datorns servicenummer eller expresskod:

- a Ange datorns servicenummer eller expresskoden i fältet Service Tag (Servicenummer) eller Express Service Code (Expresskod).
- **b** Klicka på **Submit** (Skicka) och fortsätt till [steg 4.](#page-67-1)

Om du inte har datorns servicenummer eller expresskod:

- a Välj något av alternativen nedan.
	- Automatically detect my Service Tag for me (Identifiera servicenummer automatiskt)
	- Choose from My Products and Services List (Välj i listan Mina produkter och tjänster)
	- Choose from a list of all Dell products (Välj i en lista med alla Dellprodukter)
- **b** Klicka på **Continue** (Fortsätt) och följ anvisningarna på skärmen.
- <span id="page-67-1"></span>4 En resultatlista visas på skärmen. Klicka på BIOS.
- 5 Hämta den senaste BIOS-filen genom att klicka på **Download File** (Hämta fil).
- 6 Klicka på For Single File Download via Browser (Hämtning av enstaka fil via webbläsare) i fönstret Please select your download method below (Välj din hämtningsmetod nedan) och klicka sedan på Download Now (Hämta nu).
- 7 I fönstret Save As (Spara som) väljer du var på datorn du vill spara filen.
- 8 Om fönstret Download Complete (Hämtning slutförd) visas klickar du på Close (Stäng).
- 9 Gå till den mapp där du sparade den hämtade BIOS-uppdateringsfilen.
- 10 Dubbelklicka på ikonen för BIOS-uppdateringsfilen och följ anvisningarna som visas på skärmen.